# Oracle® Cloud Migrating Oracle Application Container Cloud Service Applications to Oracle Cloud **Infrastructure**

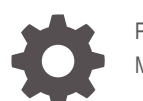

F15512-04 May 2024

**ORACLE** 

Oracle Cloud Migrating Oracle Application Container Cloud Service Applications to Oracle Cloud Infrastructure,

F15512-04

Copyright © 2019, 2024, Oracle and/or its affiliates.

Primary Authors: (primary author), (primary author)

Contributing Authors: (contributing author)

Contributors: (contributor)

This software and related documentation are provided under a license agreement containing restrictions on use and disclosure and are protected by intellectual property laws. Except as expressly permitted in your license agreement or allowed by law, you may not use, copy, reproduce, translate, broadcast, modify, license, transmit, distribute, exhibit, perform, publish, or display any part, in any form, or by any means. Reverse engineering, disassembly, or decompilation of this software, unless required by law for interoperability, is prohibited.

The information contained herein is subject to change without notice and is not warranted to be error-free. If you find any errors, please report them to us in writing.

If this is software, software documentation, data (as defined in the Federal Acquisition Regulation), or related documentation that is delivered to the U.S. Government or anyone licensing it on behalf of the U.S. Government, then the following notice is applicable:

U.S. GOVERNMENT END USERS: Oracle programs (including any operating system, integrated software, any programs embedded, installed, or activated on delivered hardware, and modifications of such programs) and Oracle computer documentation or other Oracle data delivered to or accessed by U.S. Government end users are "commercial computer software," "commercial computer software documentation," or "limited rights data" pursuant to the applicable Federal Acquisition Regulation and agency-specific supplemental regulations. As such, the use, reproduction, duplication, release, display, disclosure, modification, preparation of derivative works, and/or adaptation of i) Oracle programs (including any operating system, integrated software, any programs embedded, installed, or activated on delivered hardware, and modifications of such programs), ii) Oracle computer documentation and/or iii) other Oracle data, is subject to the rights and limitations specified in the license contained in the applicable contract. The terms governing the U.S. Government's use of Oracle cloud services are defined by the applicable contract for such services. No other rights are granted to the U.S. Government.

This software or hardware is developed for general use in a variety of information management applications. It is not developed or intended for use in any inherently dangerous applications, including applications that may create a risk of personal injury. If you use this software or hardware in dangerous applications, then you shall be responsible to take all appropriate fail-safe, backup, redundancy, and other measures to ensure its safe use. Oracle Corporation and its affiliates disclaim any liability for any damages caused by use of this software or hardware in dangerous applications.

Oracle®, Java, MySQL, and NetSuite are registered trademarks of Oracle and/or its affiliates. Other names may be trademarks of their respective owners.

Intel and Intel Inside are trademarks or registered trademarks of Intel Corporation. All SPARC trademarks are used under license and are trademarks or registered trademarks of SPARC International, Inc. AMD, Epyc, and the AMD logo are trademarks or registered trademarks of Advanced Micro Devices. UNIX is a registered trademark of The Open Group.

This software or hardware and documentation may provide access to or information about content, products, and services from third parties. Oracle Corporation and its affiliates are not responsible for and expressly disclaim all warranties of any kind with respect to third-party content, products, and services unless otherwise set forth in an applicable agreement between you and Oracle. Oracle Corporation and its affiliates will not be responsible for any loss, costs, or damages incurred due to your access to or use of third-party content, products, or services, except as set forth in an applicable agreement between you and Oracle.

# **Contents**

### 1 [About Migrating to Oracle Cloud Infrastructure](#page-4-0)

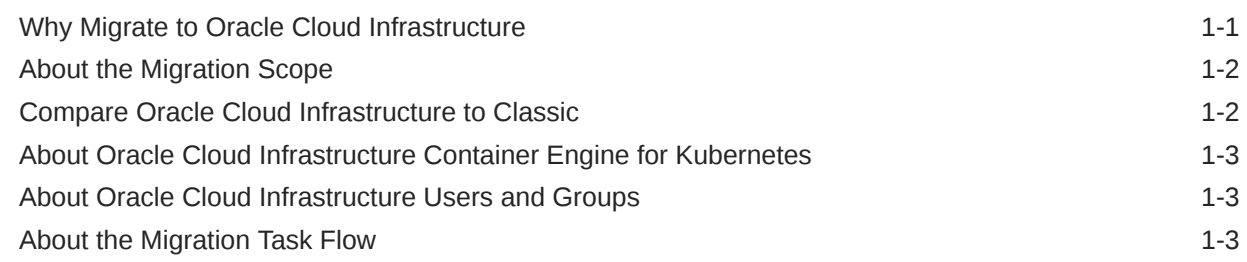

### 2 [Prepare to Migrate Oracle Application Container Cloud Service to Oracle](#page-8-0) [Cloud Infrastructure Container Engine for Kubernetes](#page-8-0)

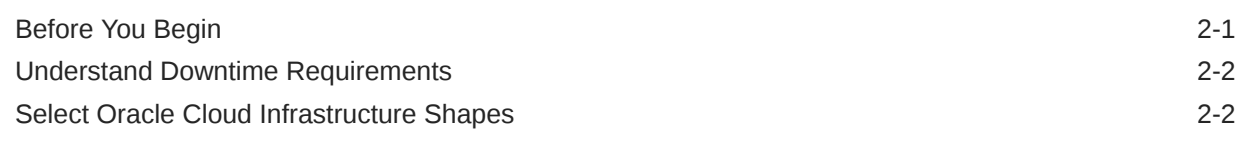

### 3 [Migrate Your Oracle Application Container Cloud Service Applications to](#page-10-0) [Oracle Cloud Infrastructure Container Engine for Kubernetes](#page-10-0)

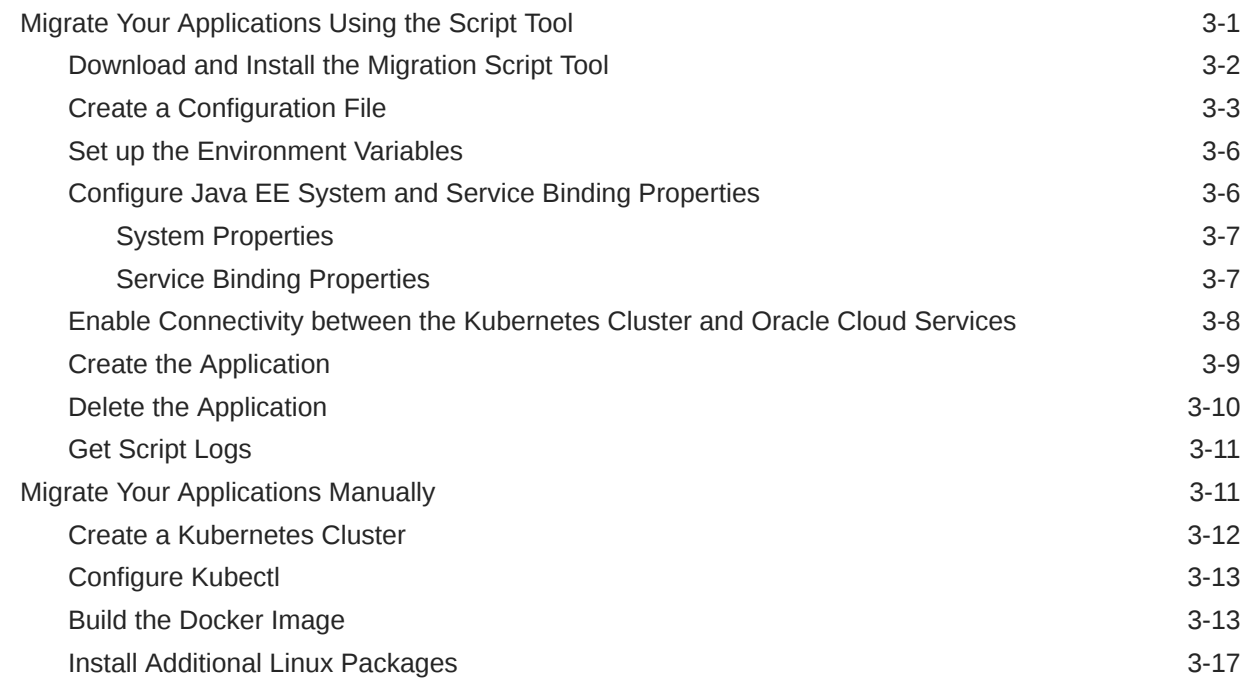

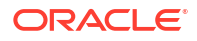

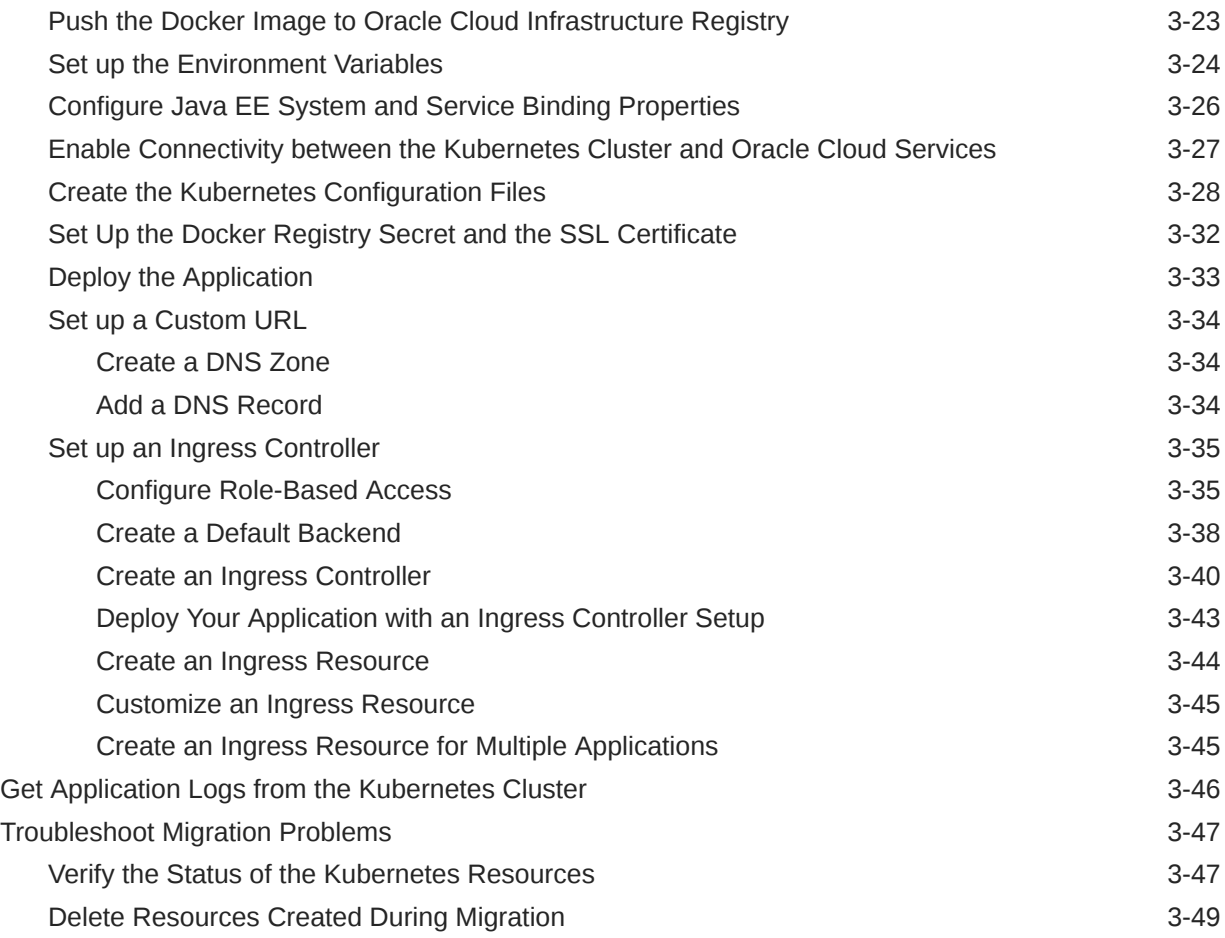

# 4 [Complete the Post-Migrations Tasks](#page-60-0)

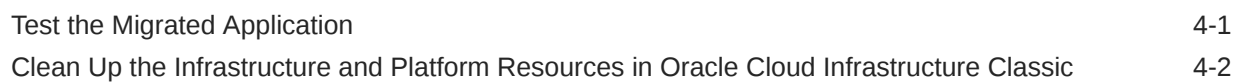

# <span id="page-4-0"></span>1 About Migrating to Oracle Cloud Infrastructure

Learn about the benefits of migrating your existing Oracle Application Container Cloud Service applications to Oracle Cloud Infrastructure and get an overview of the migration process.

### **Topics:**

- Why Migrate to Oracle Cloud Infrastructure
- [About the Migration Scope](#page-5-0)
- [Compare Oracle Cloud Infrastructure to Classic](#page-5-0)
- [About Oracle Cloud Infrastructure Container Engine for Kubernetes](#page-6-0)
- [About Oracle Cloud Infrastructure Users and Groups](#page-6-0)
- [About the Migration Task Flow](#page-6-0)

# Why Migrate to Oracle Cloud Infrastructure

Oracle encourages you to migrate your existing cloud resources to Oracle Cloud Infrastructure regions. You can gain several advantages by doing so.

In Oracle Cloud, you provision resources in specific regions, which are localized to geographic locations. Certain regions support the Oracle Cloud Infrastructure platform.

Oracle Cloud Infrastructure is Oracle's modern cloud platform that's based on the latest cloud technologies and standards. It provides more consistent performance and better features at lower costs. Oracle continues to invest in Oracle Cloud Infrastructure, including the addition of new regions, services, and features. See [Data Regions for Platform and Infrastructure](https://cloud.oracle.com/data-regions) [Services](https://cloud.oracle.com/data-regions).

You can benefit from these additional administrative features when you migrate your cloud resources to Oracle Cloud Infrastructure:

- Organize cloud resources into a hierarchy of logical compartments.
- Create fine-grained access policies for each compartment.

Oracle WebLogic Server for OCI allows you to quickly provision a WebLogic domain in Oracle Cloud Infrastructure and at the same time provides you the flexibility to customize your WebLogic domain. It also offers the following advantages over Oracle Java Cloud Service:

- Supports WebLogic Server major release versions after 12.2.1.4.0.
- Offers flexibility to add or remove patches.
- Allows managing the operating system or domain after provisioning, without any restrictions.
- Allows choosing any supported method to backup, scale, or patch a domain.
- Allows full customization of the Oracle-managed load balancer.
- Supports cloning instances.
- Includes optional autoscaling feature.

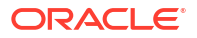

- <span id="page-5-0"></span>Supports a documented disaster recovery process.
- Allows WebLogic Server domains without Java Required Files (JRF).
- Integrates with multiple Oracle Cloud Infrastructure services to monitor, trace, deploy, scale and autoscale your WebLogic domain, and other Oracle Cloud Infrastructure services to manage and patch your WebLogic domain resources.
- Offers the option to pay per OCPU/Hour for Oracle WebLogic Server for OCI images with the entitlement to install any Oracle WebLogic Server version.

To learn more, see Upgrade Your Classic Services to Oracle Cloud Infrastructure.

# About the Migration Scope

Before you migrate your Oracle Application Container Cloud Service applications to Oracle Cloud Infrastructure Container Engine for Kubernetes, consider the scope and constraints of this process.

Oracle doesn't support the migration of applications that meet any of these conditions:

- The application is configured to use Oracle Identity Cloud Service for authentication.
- The application uses the cache service.

Most applications also connect to and use other Oracle Cloud services. You can migrate your application to Oracle Cloud Infrastructure Container Engine for Kubernetes and keep the connectivity to other Oracle Cloud services in Oracle Cloud Infrastructure Classic or migrate the other services to Oracle Cloud Infrastructure. This guide doesn't include the detailed procedure for migrating these services from Oracle Cloud Infrastructure Classic to Oracle Cloud Infrastructure.

You must consider that after the migration process the application URL will change.

# Compare Oracle Cloud Infrastructure to Classic

Get familiar with basic Oracle Cloud Infrastructure security, network, and storage concepts, and their equivalent concepts in Oracle Cloud Infrastructure Classic.

Cloud resources in Oracle Cloud Infrastructure are created in logical compartments. You also create fine-grained policies to control access to the resources within a compartment.

You create instances within an Oracle Cloud Infrastructure region. You also specify an availability domain (AD), if supported in the selected region. Oracle Cloud Infrastructure Classic does not use availability domains.

A virtual cloud network (VCN) is comprised of one or more subnets, and an instance is assigned to a specific subnet. In Oracle Cloud Infrastructure Classic, you assign instances to IP networks or the shared network. Typically, you create one subnet for the shared network, and create a separate subnet for each IP network in Oracle Cloud Infrastructure Classic. Note that unlike Oracle Cloud Infrastructure Classic, Oracle Cloud Infrastructure does not allow you to reserve IP addresses for platform services.

A subnet's security lists permit and block traffic to and from specific IP addresses and ports. In Oracle Cloud Infrastructure Classic, an instance's access rules provide similar capabilities, although security lists are configured at the subnet level.

Instances can communicate with resources outside of Oracle Cloud by using Oracle Cloud Infrastructure FastConnect, which provides a fast, dedicated connection to your on-premises network. This service is equivalent to Oracle Cloud Infrastructure FastConnect Classic.

<span id="page-6-0"></span>Alternatively, use IPSec VPN in Oracle Cloud Infrastructure as a replacement for VPN as a Service (VPNaaS) or Corente in Oracle Cloud Infrastructure Classic.

A bucket in Oracle Cloud Infrastructure Object Storage can be used to store files and share them with multiple instances. A user's generated authentication token (auth token) is required to access the bucket. Oracle Cloud Infrastructure Object Storage Classic provides the same service in Oracle Cloud Infrastructure Classic, but does not use auth tokens.

To learn more, see Key Concepts and Terminology in the Oracle Cloud Infrastructure documentation.

# About Oracle Cloud Infrastructure Container Engine for Kubernetes

Oracle Cloud Infrastructure Container Engine for Kubernetes is a fully-managed, scalable, and highly available service that you can use to deploy your containerized applications to the cloud.

You can use Oracle Cloud Infrastructure Container Engine for Kubernetes when your development team wants to reliably build, deploy, and manage cloud-native applications. You specify the compute resources that your applications require, and Oracle Cloud Infrastructure Container Engine for Kubernetes provisions them on Oracle Cloud Infrastructure in an existing tenancy.

A Kubernetes cluster is a group of nodes. The nodes are the machines running applications. Each node can be a physical machine or a virtual machine. The node's capacity (its number of CPUs and amount of memory) is defined when the node is created. A cluster can be organized into namespaces, to divide the cluster's resources between multiple uses.

To learn more about Oracle Cloud Infrastructure Container Engine for Kubernetes, see [Overview of Container Engine for Kubernetes.](http://www.oracle.com/pls/topic/lookup?ctx=cloud&id=oci_container_concepts)

# About Oracle Cloud Infrastructure Users and Groups

Use the Identity and Access Management (IAM) system in Oracle Cloud Infrastructure to manage users, groups, and policies.

A policy is a document that specifies who can access which Oracle Cloud Infrastructure resources that your company has, and how. To migrate your Oracle Application Container Cloud Service applications to Oracle Cloud Infrastructure you must define the policies required to perform operations on Oracle Cloud Infrastructure Container Engine for Kubernetes clusters and on the Oracle Cloud Infrastructure Registry repositories . See [Policy Configuration for](https://docs.cloud.oracle.com/iaas/Content/ContEng/Concepts/contengpolicyconfig.htm) [Cluster Creation and Deployment](https://docs.cloud.oracle.com/iaas/Content/ContEng/Concepts/contengpolicyconfig.htm) and [Policies to Control Repository Access.](https://docs.cloud.oracle.com/iaas/Content/Registry/Concepts/registrypolicyrepoaccess.htm)

# About the Migration Task Flow

Understand the process of migrating your existing Oracle Application Container Cloud Service applications to Oracle Cloud Infrastructure Container Engine for Kubernetes.

The following diagram shows the process of deploying an Oracle Application Container Cloud Service application to Oracle Cloud Infrastructure Container Engine for Kubernetes.

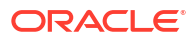

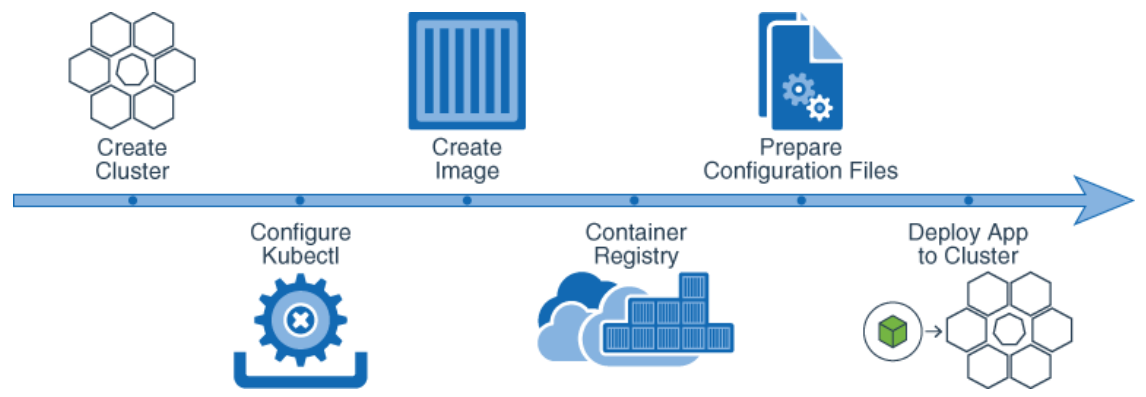

The migration process includes the following tasks:

- **1.** Create the Kubernetes cluster. Create the cluster in Oracle Cloud Infrastructure Container Engine for Kubernetes.
- **2.** Configure kubectl. Download the kubeconfig file to have access to the cluster by using kubectl.
- **3.** Create a Docker image. Create the Dockerfile from a template depending on the runtime of your application.
- **4.** Push the Docker image to Oracle Cloud Infrastructure Registry
- **5.** Create the Kubernetes configuration. Set up the deployment. yaml, services. yaml, and env.properties files, including the configuration of the registry and SSL secrets.
- **6.** Deploy your application to the Kubernetes cluster.

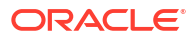

# <span id="page-8-0"></span>Prepare to Migrate Oracle Application Container Cloud Service to Oracle Cloud Infrastructure Container Engine for Kubernetes

Plan the migration of your Oracle Application Container Cloud Service application to Oracle Cloud Infrastructure Container Engine for Kubernetes.

### **Topics:**

- **Before You Begin**
- [Understand Downtime Requirements](#page-9-0)
- [Select Oracle Cloud Infrastructure Shapes](#page-9-0)

# Before You Begin

Before you start migrating your Oracle Application Container Cloud Service application, you need to meet certain prerequisites described in this section.

Ensure you have the following resources:

- An Oracle Cloud Infrastructure tenancy and a user account
- Access to an existing compartment. See [Managing Compartments](http://www.oracle.com/pls/topic/lookup?ctx=cloud132&id=oci_compartments)
- User permissions to perform operations on the Oracle Cloud Infrastructure Container Engine for Kubernetes clusters and the Oracle Cloud Infrastructure Registry repositories. See Policy Configuration for Cluster Creation and Deployment and Policies to Control Repository Access
- Generate an authentication token. See [Getting an Auth Token](https://docs.cloud.oracle.com/iaas/Content/Registry/Tasks/registrygettingauthtoken.htm)
- The application archive, including the manifest.json, and deployment.json files on your local disk. If you use the migration script tool, you may upload the application archive including the manifest.json and the deployment.json file in Oracle Cloud Infrastructure Object Storage and generate a pre-authenticated request for the object. See [Managing](https://docs.cloud.oracle.com/iaas/Content/Object/Tasks/managingobjects.htm) **[Objects](https://docs.cloud.oracle.com/iaas/Content/Object/Tasks/managingobjects.htm)**
- (Optional) A public domain name (myapp.example.com) to use for the migrated application
- (Optional) If your application requires an SSL endpoint, you need to obtain an SSL certificate and private key for your application

Additionally, ensure you have installed and configured the following software:

- [Rancher Desktop](https://rancherdesktop.io/)
- [Kubectl 1.7.4](https://kubernetes.io/docs/tasks/tools/install-kubectl/) or later
- [cURL](https://curl.haxx.se/download.html) or [Wget](https://www.gnu.org/software/software.html)
- [Python 2.7.5, 3.5](https://www.python.org/downloads/), or later (Python is required if you're using the migration script tool.)
- [Oracle Cloud Infrastructure CLI 2.4](https://docs.cloud.oracle.com/iaas/Content/API/SDKDocs/cliinstall.htm) or later

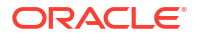

# <span id="page-9-0"></span>Understand Downtime Requirements

The migration process in this guide does not impact the availability of your existing Oracle Application Container Cloud Service instance on Oracle Cloud Infrastructure Classic. This instance continues to run and can serve client requests during this process.

The process does not modify your deployed applications or significantly impact its performance.

After your applications are migrated successfully, clients can be rerouted to your applications running in Oracle Cloud Infrastructure.

# Select Oracle Cloud Infrastructure Shapes

Identify compute shapes that provide similar IaaS resources in Oracle Cloud Infrastructure to the shapes that you're currently using for your service instances on Oracle Cloud Infrastructure Classic.

A compute shape defines the IaaS resources, such as OCPUs and memory, that are available to a specific node in a service instance. Oracle Cloud Infrastructure and Oracle Cloud Infrastructure Classic each has its own set of standard compute shapes. See:

- [About Shapes](https://docs.oracle.com/en/cloud/iaas-classic/compute-iaas-cloud/stcsg/creating-instances.html#GUID-1DD0FA71-AC7B-461C-B8C1-14892725AA69) in *Using Oracle Cloud Infrastructure Compute Classic*
- Compute Shapes in the Oracle Cloud Infrastructure documentation

To ensure that a migrated service instance has the same performance characteristics as the original instance, and can support an equivalent workload, choose Oracle Cloud Infrastructure shapes that most closely map to the Oracle Cloud Infrastructure Classic shapes that you specified when you created the instance.

You must also confirm that the chosen shapes are available in your Oracle Cloud tenancy. Oracle configures shape limits for an Oracle Cloud Infrastructure region, or for a specific availability domain within a region. You can use the console to view the current shape limits for your tenancy, and to request a limit increase if necessary. See Service Limits in the Oracle Cloud Infrastructure documentation.

# <span id="page-10-0"></span>Migrate Your Oracle Application Container Cloud Service Applications to Oracle Cloud Infrastructure Container Engine for Kubernetes

You can migrate you Oracle Application Container Cloud Service applications to Oracle Cloud Infrastructure Container Engine for Kubernetes using one of the following methods:

- Using the migration script tool: The script helps you to automate the migration process. It automatically creates the resources required to migrate your application to Oracle Cloud Infrastructure Container Engine for Kubernetes. It minimizes possible errors if you don't have experience with Kubernetes. The migration script tool only supports Linux.
- Manually: It guides you through the migration process step by step. This method gives you a better perspective of what are the resources required to deploy your application in Oracle Cloud Infrastructure Container Engine for Kubernetes.

### Topics:

- Migrate Your Applications Using the Script Tool
- **[Migrate Your Applications Manually](#page-20-0)**
- [Get Application Logs from the Kubernetes Cluster](#page-55-0)
- **[Troubleshoot Migration Problems](#page-56-0)**

# Migrate Your Applications Using the Script Tool

Migrate your Oracle Application Container Cloud Service applications to Oracle Cloud Infrastructure Container Engine for Kubernetes by using the migration script tool. The migration script tool helps you to create the Oracle Cloud Infrastructure resources required to create a Kubernetes cluster and deploy your application. Also, you can deploy your application in an existing Kubernetes cluster.

Migrating an application using the migration script tool involves the following steps:

#### **Create Application**

- **1.** Configures Kubectl for the given Kubernetes cluster in Oracle Cloud Infrastructure Container Engine for Kubernetes. If the Kubernetes cluster doesn't exist, creates a Kubernetes cluster with the following details:
	- A VCN with the following:
		- An Internet gateway
		- A NAT gateway
		- Two load balancer subnets. One per availability domain for two availability domains
		- Three worker node subnets. One per availability domain for three availability domains
		- Security lists and routing rules for the load balancing and worker node subnets

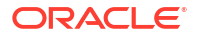

- <span id="page-11-0"></span>• A worker node pool with the following:
	- Three worker nodes. One per availability domain for three availability domains.
	- Node image: Oracle-Linux-7.5
	- Node shape: VM.Standard2.1
- **2.** Builds the application image
	- If a URL is provided downloads the application image to the local disk
	- Builds a local Docker image with optional Linux packages
	- Pushes the local Docker image to Oracle Cloud Infrastructure Registry
- **3.** Creates the application in the Kubernetes cluster
	- Creates the ConfigMap for the environment variables
	- Creates the secret for the TLS certificate and key, if SSL is required
	- Creates the Kubernetes deployment and the service yaml configuration
	- Creates the deployment and the service for the application using a yaml configuration
	- Sets up an Nginx ingress controller, if HTTP to HTTPS redirect or IP\_HASH load balancing policy is configured in application manifest
- **4.** (Optional) Sets up a custom URL
	- Creates a DNS zone (if it doesn't exist already)
	- Adds a DNS record for the application in a DNS zone

#### **Delete Application**

- **1.** Deletes the DNS record
- **2.** Deletes the Kubernetes resources (service, deployment, ConfigMap and secrets)
- **3.** (Optional) Deletes the temporary files (application archive and contents, Dockerfile, Kubernetes configuration file and logs)

#### Topics:

- Download and Install the Migration Script Tool
- [Create a Configuration File](#page-12-0)
- [Set up the Environment Variables](#page-15-0)
- [Configure Java EE System and Service Binding Properties](#page-15-0)
- [Enable Connectivity between the Kubernetes Cluster and Oracle Cloud Services](#page-17-0)
- [Create the Application](#page-18-0)
- **[Delete the Application](#page-19-0)**

### Download and Install the Migration Script Tool

The migration script tool helps you to migrate your Oracle Application Container Cloud Service applications to Oracle Cloud Infrastructure Container Engine for Kubernetes.

To download and install the migration script tool:

- **1.** In the Oracle Application Container Cloud Service console, click **Help,** then click **Download Center,** and download the migration script tool.
- **2.** Extract the contents of zip file to a directory.
- <span id="page-12-0"></span>**3.** Open a command-line window and go to the directory where you extracted the content.
- **4.** Run the help command.

python app.py -h

#### Example:

```
$ python app.py -h
usage: app.py [-h] [-a ACTION] [-f CONFIGFILE]
Performs various actions on an application in OKE (OCI).
optional arguments:
 -h, --help show this help message and exit
 -a ACTION, --action ACTION
                       Action to perform: a) create - Create an application
                         (default), b) delete - Delete an application.
  -f CONFIGFILE, --configFile CONFIGFILE
                        Location of config file containing information
                        required to perform the action.
```
### Create a Configuration File

You need to create a configuration file to migrate an application using the migration script tool. This file is required to create an application in Oracle Cloud Infrastructure Container Engine for Kubernetes and contains the information in JSON format.

To create a configuration file, use the following template:

```
{
     "account": {
         "authToken": "<auth-token>",
         "profile": "<oci-profile-name>",
         "OCIConfig":"<oci-config-path>"
     },
     "application": {
         "name": "<application-name>",
         "runtime": "<application-runtime>",
         "source": "<application-archive-location>",
         "manifest": "<manifest-file>", 
         "deployment": "<deployment-file>",
         "ssl": {
              "tlsKey": "<TLS-key>",
             "tlsCert": "<TLS-certificate>"
         },
         "environment-variables":{
             "<env-var-key1>": "<env-var-value1>",
             "<env-var-key2>": "<env-var-value2>"
         }
     },
     "cluster": {
         "compartmentOCID": "<compartmentOCID>",
        "name": "<oke-cluster-name>",
         "sshPublicKey": "<sshPublicKey>"
```
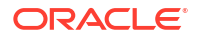

```
 },
     "dnszone": {
         "name": "<dnszone-name>",
         "compartmentOCID": "<compartmentOCID-zone>"
     }
}
```
The template contains the following sections:

- Account: Contains the Oracle Cloud Infrastructure account user information.
- Application: Contains the details of the application.
- Cluster: Contains the details of the Oracle Cloud Infrastructure Container Engine for Kubernetes cluster. You can use an existing cluster, or if the cluster doesn't exist, it's created.
- Dnszone: This section is optional and contains the DNS zone details for the custom URL. If the DNS zone specified in the dnszone.name property doesn't exist, it's created. The application URL is generated as: http[s]://\${application.name}.\${dnszone.name}.

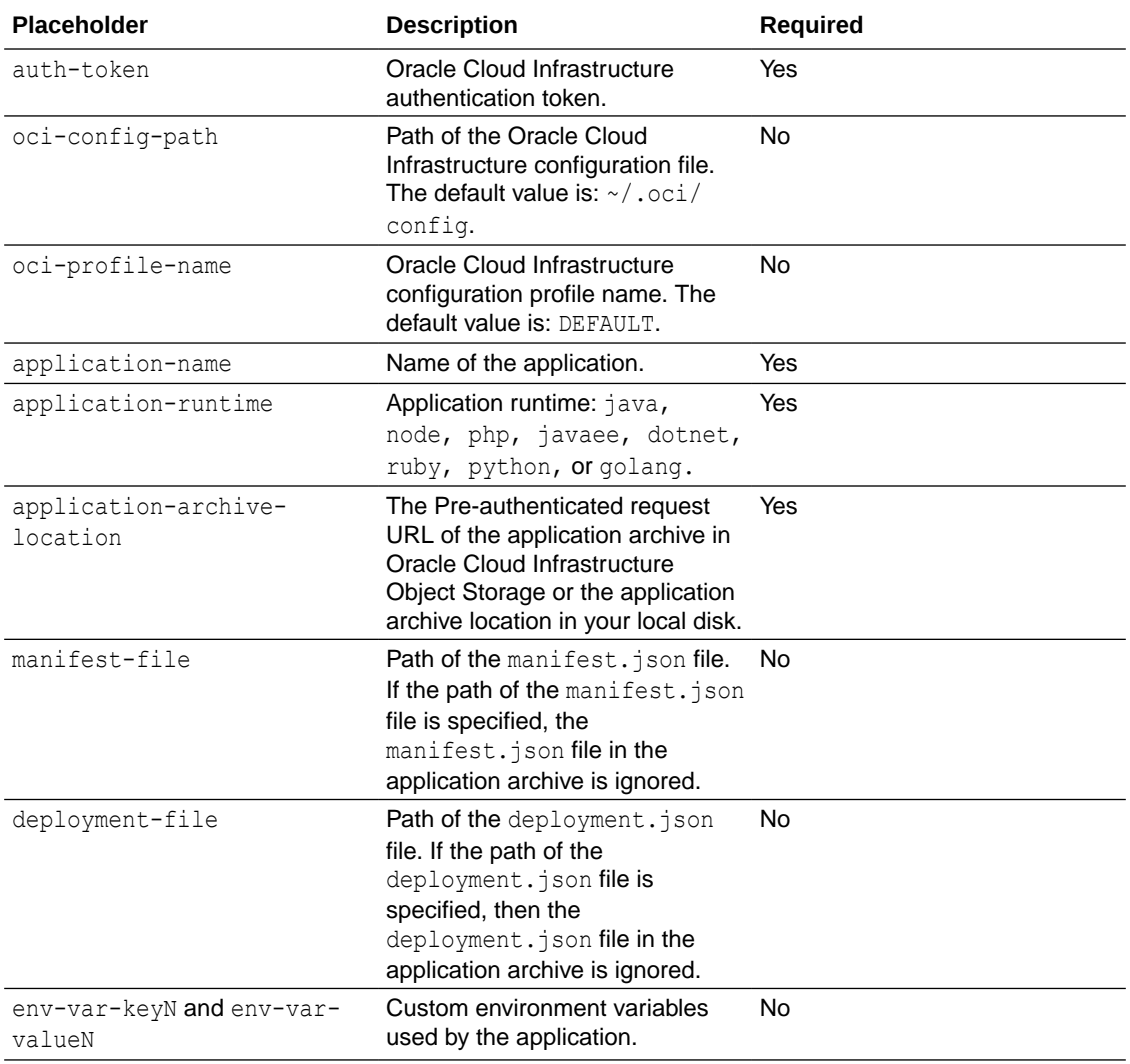

Use the following table to replace the placeholders in the configuration file:

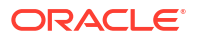

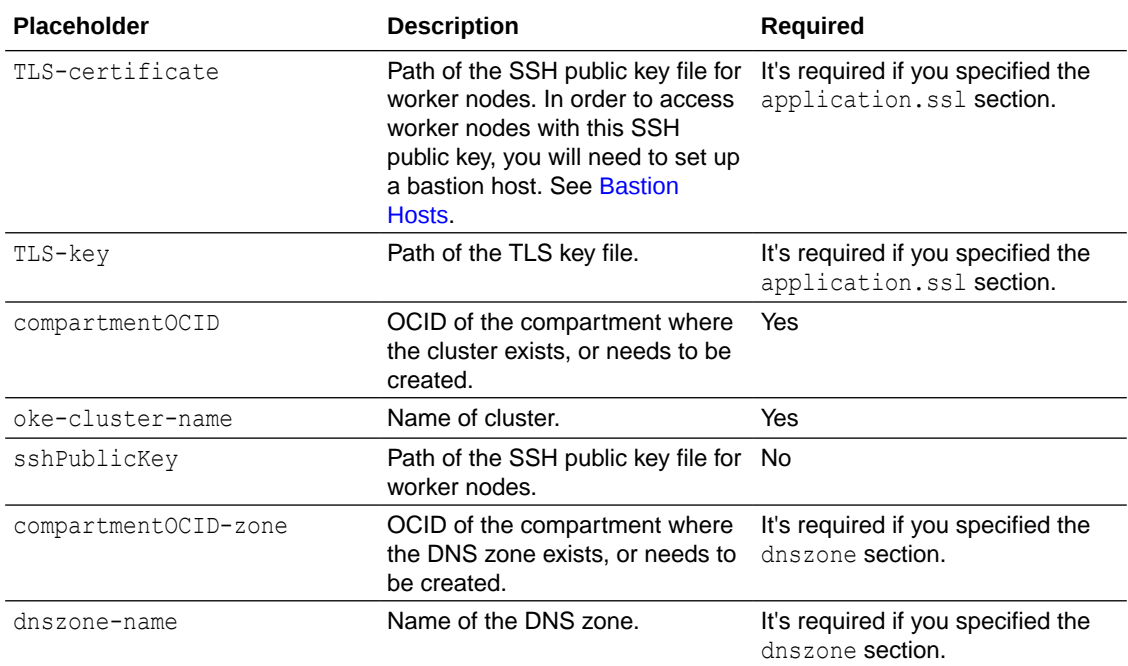

```
{
     "account": {
         "authToken": "wIp6s6Ag1klYZ:;QcxDR",
         "profile": "DEFAULT",
         "OCIConfig":"~/.oci/config"
     },
     "application": {
         "name": "testApp",
         "runtime": "java",
         "source": "https://objectstorage.us-ashburn-1.oraclecloud.com/p/
Wul6OaR7rjB9kHwgYSY-wEjF5a-VBO1zURGZCODL50k/n/tenancy1/b/dt-accs/o/java-
sample-18.4.6.zip",
         "ssl": {
             "tlsKey": "tls.key",
             "tlsCert": "tls.crt"
         },
         "environment-variables": {
            "key1": "value1",
             "key2": "value2"
         }
     },
     "cluster": {
         "compartmentOCID": 
"ocid1.compartment.oc1..aaaaaaaac5auvec5dn746hr7cndfan5rscrawzdkzwolsgew4deow3
shjyra",
         "name": "testCluster",
         "sshPublicKey": "/home/user1/.ssh/id_rsa.pub"
     },
     "dnszone": {
         "name": "example.com",
         "compartmentOCID":
```

```
"ocid1.compartment.oc1..aaaaaaaac5auvec5dn746hr7cndfan5rscrawzdkzwolsgew4deow3
shjyra"
     }
}
```
### <span id="page-15-0"></span>Set up the Environment Variables

Migrate the environment variables that are required for your Oracle Application Container Cloud Service application to a Kubernetes configuration.

### **Custom Environment Variables**

You defined these variables for your application in the deployment.json file. The migration script reads the deployment. json file and automatically adds the variables to the Kubernetes configuration.

### **Service Binding Environment Variables**

Oracle Application Container Cloud Service created these variables automatically when you added service bindings in your application. If your applications has configured one or more service bindings, locate the environment variables for each service binding.

To configure the service binding environment variables:

- **1.** Access your application in the Oracle Application Container Cloud Service console.
- **2.** Click the **Deployment** tab and identity the service binding variables from the **Environment Variables** section.
- **3.** Edit the configuration file and add each variable as "key": "value" on a separate line.

Example:

```
"environment-variables": {
  "MYSQLCS CONNECT STRING": "10.x.x.x:3306/mydb",
   "MYSQLCS_MYSQL_PORT": "3306",
  "MYSQLCS_USER_PASSWORD": "<your_password> ",
  "MYSQLCS USER NAME": "TestUser",
   "DBAAS_DEFAULT_CONNECT_DESCRIPTOR": "10.x.x.x:1521/mydb",
   "DBAAS_USER_NAME": "TestUser",
   "DBAAS_USER_PASSWORD": "<your_password>",
   "DBAAS_LISTENER_HOST_NAME": "10.x.x.x",
   "DBAAS_LISTENER_PORT": "1521",
   "DBAAS_DEFAULT_SID": "ORCL",
   "DBAAS_DEFAULT_SERVICE_NAME": "mydb"
}
```
### Configure Java EE System and Service Binding Properties

In a Java EE application, if you use the system and JNDI service binding properties, you can specify those properties in the environment variables section in the configuration file..

### <span id="page-16-0"></span>System Properties

For Java EE applications you can configure system properties using the EXTRA\_JAVA\_PROPERTIES environment variable in the configuration file.

- **1.** Identify any system properties for your Java EE application.
- **2.** Add an environment variable named EXTRA\_JAVA\_PROPERTIES to the configuration file. Within the value of this variable, specify each system property using the -D flag. Separate each -D flag with a space.

### Example:

```
"EXTRA_JAVA_PROPERTIES": "-DconfigPath=/u01/app/conf/ -DlogFile=/u01/app/
logs/app.log"
```
### Service Binding Properties

If your Java EE application uses one or more of the JNDI service binding properties namely jndi-name, max-capacity, min-capacity, or driver-properties, you must add those in the configuration file.

- **1.** Identify the service bindings used by your application.
- **2.** Edit the configuration file.
- **3.** Add an environment variables of your service using the key:

"<service-type> SERVICE BINDING NAME": "<service-name>",

### Where:

- <service-type> is the service type. For example, DBAAS, MYSQLCS etc.
- <service-name> is the name of your service.

### Example:

"DBAAS\_SERVICE\_BINDING\_NAME": "testDb"

**4.** Provide the JNDI service binding properties for your service using the key:

```
"<service-type>_PROPERTIES": "jndi-name:<jndi-name>|max-capacity:<max-
capacity>|min-capacity:<min-capacity>|driver-properties:<driver-
properties>|"
```
### Where:

- <ocic-service-type> is the service type. For example DBAAS, MYSQLCS etc.
- <jndi-name> is the JNDI name of your service. It should be in format "jdbc/ <value>".For example, "jdbc/dbcs".
- <max-capacity> is maximum capacity of the connection pool.
- $\langle \text{min-capacity} \rangle$  is minimum capacity of the connection pool.

<span id="page-17-0"></span>• <driver-properties> is semi-colon separated list of properties that are passed to the JDBC driver.

#### Example:

```
"environment-variables": {
   "MYSQLCS_CONNECT_STRING": "10.x.x.x:3306/mydb",
   "MYSQLCS_MYSQL_PORT": "3306",
  "MYSQLCS_USER_PASSWORD": "<your_password>",
   "MYSQLCS_USER_NAME": "TestUser",
   "DBAAS_DEFAULT_CONNECT_DESCRIPTOR": "10.x.x.x:1521/mydb",
   "DBAAS_USER_NAME": "TestUser",
   "DBAAS_USER_PASSWORD": "<your_password>",
   "DBAAS_LISTENER_HOST_NAME": "10.x.x.x",
   "DBAAS_LISTENER_PORT": "1521",
   "DBAAS_DEFAULT_SID": "ORCL",
   "DBAAS_DEFAULT_SERVICE_NAME": "mydb",
   "EXTRA_JAVA_PROPERTIES": "-DconfigPath=/u01/app/conf/ -DlogFile=/u01/app/
logs/app.log",
   "DBAAS_SERVICE_BINDING_NAME": "dbaasDb",
   "DBAAS_PROPERTIES": "jndi-name:jdbc/dbcs|max-capacity:5|min-capacity:1|
driver-properties:user=admin;database=test|",
  "MYSQLCS SERVICE BINDING NAME": "mysqlDb",
   "MYSQLCS_PROPERTIES": "jndi-name:jdbc/mysqlcs|max-capacity:10|min-
capacity:1|driver-properties:user=oci;database=app|"
}
```
## Enable Connectivity between the Kubernetes Cluster and Oracle Cloud **Services**

If your application in Oracle Application Container Cloud Service uses service bindings to enable communication with other Oracle Cloud services, then you need to ensure that after the migration your application is able to communicate with those services.

There are two scenarios:

• If your service is in Oracle Cloud Infrastructure Classic, then in the Oracle Cloud Infrastructure Classic service, create an access rule that allows the Public IP address of NAT Gateway attached to the worker nodes of the Kubernetes cluster to connect to the service. For example, if your application uses Oracle Database Classic Cloud Service, then see [Managing Network Access to Database Cloud Service.](https://docs.oracle.com/en/cloud/paas/database-dbaas-cloud/csdbi/manage-network-access.html)

### **Note:**

The public IP address of the NAT Gateway can be located in the Oracle Cloud Infrastructure console from the menu: **Developer Services**, **Container Clusters (OKE)**, **Cluster Details**, **Node Pool Section**, **Node Instance Details**, **Virtual Cloud Network Details**, **NAT Gateways**, **Public IP Address.**

If your service is in Oracle Cloud Infrastructure, then locate the VCN and subnets in which the service is deployed. Ensure that an ingress security rule exists to allow traffic from the Kubernetes cluster to the service. See Security Lists in the Oracle Cloud Infrastructure documentation.

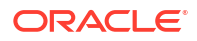

### <span id="page-18-0"></span>Create the Application

Migrate your Oracle Application Container Cloud Service application to Oracle Cloud Infrastructure Container Engine for Kubernetes by using the create action in the migration script tool.

**1.** To create the application, open a command-line window and run the migration script. Provide the path to your configuration file.

```
python app.py -f <path-of-config-file>
```
- **2.** In the command-line window, enter YES to create the cluster. If you're using an existing cluster, this message is not displayed.
- **3.** Enter YES to create the DNS zone. If you're using an existing DNS Zone or you didn't specified one, this message is not displayed.

#### Example:

\$ python app.py -f ./config.json 2019-03-12 13:59:18,794 root INFO Using default action: create 2019-03-12 13:59:18,794 root INFO Starting application creation. 2019-03-12 13:59:18,795 root INFO You have opted for SSL setup. Checking if TLS key and cert details are given. 2019-03-12 13:59:18,795 root INFO You have opted for URL setup. Checking if zone name and compartment OCID is given. 2019-03-12 13:59:18,795 root INFO Fetching OCI details.... 2019-03-12 13:59:26,649 root INFO Checking OKE cluster existence in OCI with provided name: testCluster 2019-03-12 13:59:29,379 root INFO OKE Cluster testCluster with ocid: ocid1.cluster.oc1.eu-frankfurt-1.aaaaaaaaaxxxx already exists and it's in ACTIVE state in OCI, using this Cluster for further operations. DNS Zone with name: example.com does not already exists in OCI and it needs to be created to proceed further. Do you want to continue ? Yes/No: **yes** 2019-03-12 14:01:36,390 root INFO Found existing cluster, creating kubeconfig 2019-03-12 14:01:36,391 root INFO Creating kubeconfig at file location: / root/.kube/config 2019-03-12 14:01:52,070 root INFO Using baseimage: iad.ocir.io/tenancy1/accs/ java8:latest 2019-03-12 14:01:52,193 root INFO Pulling base image : iad.ocir.io/tenancy1/ accs/java8:latest 2019-03-12 14:01:56,234 root INFO Building application image. This can take several minutes... 2019-03-12 14:01:56,470 root INFO Image tag is: FRA.ocir.io/tenancy1/accs/ oci\_user1/webapp01:latest 2019-03-12 14:01:56,528 root INFO Pushing application image to OCI registry. This can take several minutes... 2019-03-12 14:03:12,734 root INFO Application image successfully pushed to OCI registry. 2019-03-12 14:03:19,092 root INFO Config Map created successfully 2019-03-12 14:03:19,092 root INFO Creating docker-registry secret for pulling images from ocir. 2019-03-12 14:03:21,278 root INFO Docker-registry secret for pulling images from ocir has been created successfully. 2019-03-12 14:03:21,279 root INFO Creating deployment for application. This

<span id="page-19-0"></span>can take several minutes... deployment "webapp01-deployment" successfully rolled out 2019-03-12 14:03:27,578 root INFO Deployment created successfully. 2019-03-12 14:03:27,579 root INFO Creating service for application. This can take several minutes... 2019-03-12 14:03:29,638 root INFO Kubernetes service created successfully. 2019-03-12 14:03:39,432 root INFO Checking if load balancer is accessible. This can take several minutes... 2019-03-12 14:03:41,542 root INFO Load balancer is accessible. Public IP address of load balancer is: 130.x.x.x 2019-03-12 14:03:46,846 root INFO Zone not found. Creating new zone: example.com 2019-03-12 14:03:58,930 root INFO Zone created. 2019-03-12 14:04:04,346 root INFO Adding DNS record: webapp01.example.com 2019-03-12 14:04:12,202 root INFO DNS record added. 2019-03-12 14:04:12,202 root INFO Application URL is: https:// webapp01.example.com 2019-03-12 14:04:12,203 root INFO Application creation completed.

The example creates a Java application with an existing cluster and using an SSL endpoint, a custom URL and a new DNS zone.

### Delete the Application

If you face issues during the creation, you can delete your application from the Oracle Cloud Infrastructure Container Engine for Kubernetes cluster, and start again. You can use the delete application action which reads the configuration file and deletes the DNS record, application resources in Kubernetes cluster, and the application directory (migration tool/work/ <application-name>) .

**1.** To delete the application, open a command-line window and run the migration script. Provide the path to your configuration file.

python app.py -a delete -f <path-of-config-file>

**2.** In the command-line window, enter YES to delete the application directory.

### **Note:**

The delete option doesn't delete the Oracle Cloud Infrastructure resources such as clusters, VCNs, subnets, or DNS Zones. If you require to delete the resources, you need to delete them manually using the Oracle Cloud Infrastructure console or the REST API.

```
$ python app.py -a delete -f ./config.json
2019-03-27 16:30:36,348 root INFO Starting application deletion.
2019-03-27 16:30:36,348 root INFO Verifying input config file...
2019-03-27 16:30:36,348 root INFO URL setup is enabled. Checking if zone name 
and compartment OCID is given.
2019-03-27 16:30:36,348 root INFO Fetching OCI details....
2019-03-27 16:30:44,007 root INFO Checking if any Kubernetes resources exist
```
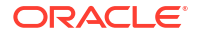

<span id="page-20-0"></span>for the application... 2019-03-27 16:30:57,031 root INFO Some Kubernetes resources found for the application. Cleaning up... 2019-03-27 16:31:08,109 root INFO Kubernetes resources cleaned up successfully. 2019-03-27 16:31:08,110 root INFO Checking if application data exists in local directory... The application data exists at location /home/amanmi/migration/webapp01 . Do you want to remove it ? Yes/No: y 2019-03-27 16:31:10,480 root INFO Successfully removed application data from local directory. 2019-03-27 16:31:10,662 root INFO Checking if DNS zone record exists... 2019-03-27 16:31:15,467 root INFO DNS zone record exists. Removing it... 2019-03-27 16:31:21,199 root INFO DNS zone record removed successfully. 2019-03-27 16:31:21,199 root INFO Application deletion completed

### Get Script Logs

You can get detailed script logs from: \$SCRIPT\_ROOT\_FOLDER/work/<app-name>/<action>/ logs/accs-migration.log.

### Where:

- \$SCRIPT\_ROOT\_FOLDER the directory where it's the migration script tool (app.py).
- <app-name> it's the application name you specified in your configuration file.

#### Example:

```
$ tail -10 /home/user1/migration/work/webapp01/create/logs/accs-migration.log
2019-03-11 20:30:59,143 root INFO Load balancer is accessible. Public IP 
address of load balancer is: 132.x.x.x
2019-03-11 20:31:10,166 root INFO Zone already exists: example.com
2019-03-11 20:31:10,167 root DEBUG DNS record: webapp01.example.com
2019-03-11 20:31:14,101 root INFO Zone record already exists: {u'domain': 
u'webapp01.example.com', u'record-hash': u'd4b80feda63ed0a90523073253f6edfa', 
u'rtype': u'A', u'ttl': 1800, u'rdata': u'132.x.x.x', u'is-protected': False, 
u'rrset-version': u'146'}
2019-03-11 20:31:14,101 root INFO Deleting existing zone record: 
webapp01.example.com
2019-03-11 20:31:18,998 root INFO Zone record deleted.
2019-03-11 20:31:18,998 root INFO Adding DNS record: webapp01.example.com
2019-03-11 20:31:27,295 root INFO DNS record added.
2019-03-11 20:31:27,296 root INFO Application URL is: https://
webapp01.example.com
2019-03-11 20:31:27,297 root INFO Application creation completed.
```
# Migrate Your Applications Manually

Create a Docker image based on your Oracle Application Container Cloud Service application, and then deploy it to Oracle Cloud Infrastructure Container Engine for Kubernetes.

**Topics:**

• [Create a Kubernetes Cluster](#page-21-0)

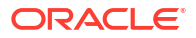

- <span id="page-21-0"></span>[Configure Kubectl](#page-22-0)
- [Build the Docker Image](#page-22-0)
- [Install Additional Linux Packages](#page-26-0)
- [Push the Docker Image to Oracle Cloud Infrastructure Registry](#page-32-0)
- **[Set up the Environment Variables](#page-33-0)**
- [Configure Java EE System and Service Binding Properties](#page-35-0)
- [Enable Connectivity between the Kubernetes Cluster and Oracle Cloud Services](#page-36-0)
- [Create the Kubernetes Configuration Files](#page-37-0)
- [Set Up the Docker Registry Secret and the SSL Certificate](#page-41-0)
- [Deploy the Application](#page-42-0)
- [Set up a Custom URL](#page-43-0)
- [Set up an Ingress Controller](#page-44-0)

### Create a Kubernetes Cluster

To migrate your Oracle Application Container Cloud Service applications to Oracle Cloud Infrastructure, you can create a Kubernetes cluster or use an existing cluster.

An existing Kubernetes cluster should have the following characteristics:

- The Virtual Cloud Network (VCN) that the cluster uses should include an Internet Gateway to enable remote access.
- The Load Balancing (LB) subnets in the cluster should have ingress security rules that allow incoming traffic from the Internet to the subnet on port 80 or 443 (if SSL is enabled).
- The shape and quantity of nodes in the cluster should be large enough to meet the CPU and memory capacity requirements for all of the applications that you want to migrate to this cluster.

You can use the Oracle Cloud Infrastructure console to create new Kubernetes clusters. You must specify details like the cluster name and the Kubernetes version to install on master nodes.

- **1.** From the Oracle Cloud Infrastructure console, open the navigation menu. Under **Developer Services**, go to **Containers & Artifacts** and then click **Kubernetes Clusters (OKE)**.
- **2.** On the **Cluster** page, select your compartment, and then click **Create Cluster.**
- **3.** In the **Cluster Creation** dialog, enter and select the following values:
	- **a. NAME:** Accept the default name or enter a name of your choice.
	- **b. KUBERNETES VERSION:** Select the version of Kubernetes to run on the master nodes and worker nodes of the cluster.
	- **c. QUICK CREATE:** Selected
	- **d. SHAPE:** Select the shape to use for each node in the node pool. The shape determines the number of CPUs and the amount of memory allocated to each node.
	- **e. QUANTITY PER SUBNET:** Enter the number of worker nodes to create for the node pool in each subnet.
	- **f. PUBLIC SSH KEY:** (Optional) Enter the public key of the key pair that you want to use for SSH access to each node in the node pool. The public key is installed on all worker

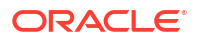

nodes in the cluster. If you don't specify a public SSH key, then Oracle Cloud Infrastructure Container Engine for Kubernetes provides one. However, since you don't have the corresponding private key, you can't have SSH access to the worker nodes.

### **4.** Click **Create.**

It might take several minutes to create the cluster. After the cluster is created, its status changes to active.

### <span id="page-22-0"></span>Configure Kubectl

You need to download the kubeconfig file so that you can access the cluster by using kubectl.

- **1.** On the **Cluster** page, click the name of the cluster you created in the previous section.
- **2.** Click **Access Cluster.**
- **3.** Follow the instructions displayed in the **Access Your Cluster** dialog box.
- **4.** Verify that your cluster is accessible using kubectl.

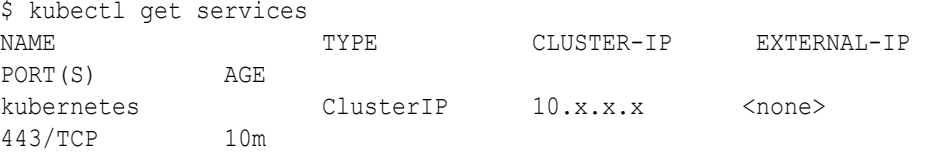

### Build the Docker Image

To build your Docker image, you need a Dockerfile that contains the instructions to assemble it. Based on your application runtime, you can use a template to create your Dockerfile.

- **1.** Extract the contents of your application archive.
- **2.** Identify the runtime type for your application.

### **Note:**

It should be one of Java, Node, PHP, Java EE, DotNet, Ruby, Python, or Go.

**3.** Open the manifest.json file and locate the runtime version.

Example:

```
{
   "runtime": {
     "majorVersion": "8"
   },
   ...
}
```
The runtime version in the example is 8.

**4.** In your project directory, create a Dockerfile and use the template for your runtime:

• **Java:**

```
FROM iad.ocir.io/psmsvc3/accs/java<runtime-version>:latest
ENV APP_HOME=/u01/app
WORKDIR /u01/app
EXPOSE 8080
USER root
COPY . /u01/app
RUN if [ -f /u01/app/linux-packages.txt ] ; then chmod 755 /u01/app/
package-installer.sh && /u01/app/package-installer.sh ; fi
RUN mkdir -p /u01/scripts /u01/logs/ \
 && chown -R apaas:apaas /u01/
USER apaas
```
• **Node:**

```
FROM iad.ocir.io/psmsvc3/accs/node<runtime-version>:latest
ENV APP_HOME=/u01/app
WORKDIR /u01/app
EXPOSE 8080
USER root
COPY . /u01/app
RUN if [ -f /u01/app/linux-packages.txt ] ; then chmod 755 /u01/app/
package-installer.sh && /u01/app/package-installer.sh ; fi
RUN mkdir -p /u01/scripts /u01/logs/ \
 && chown -R apaas:apaas /u01/
USER apaas
```
• **Java EE:**

```
FROM iad.ocir.io/psmsvc3/accs/javaee<runtime-version>:latest
ENV APP_HOME=/u01/app
WORKDIR /u01/app
EXPOSE 8080
USER root
COPY . /u01/app
RUN if [ -f /u01/app/linux-packages.txt ] ; then chmod 755 /u01/app/
package-installer.sh && /u01/app/package-installer.sh ; fi
RUN mkdir -p /u01/logs/ \
 && chown -R apaas:apaas /u01/
USER apaas
ENTRYPOINT ["sh", "-c", "$SCRIPT HOME/post-install.sh && $DOMAIN HOME/
startServer.sh"]
```
• **PHP:**

```
FROM iad.ocir.io/psmsvc3/accs/php<runtime-version>:latest
ENV APP_HOME=/u01/app
WORKDIR /u01/app
EXPOSE 8080
USER root
COPY . /u01/app
RUN if [ -f /u01/app/linux-packages.txt ] ; then chmod 755 /u01/app/
package-installer.sh && /u01/app/package-installer.sh ; fi
RUN mkdir -p /u01/scripts /u01/logs/ \
```
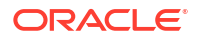

```
 && chown -R apaas:apaas /u01/
USER apaas
ENTRYPOINT ["sh", "-c", "apache2-run"]
```
### • **DotNet:**

```
FROM microsoft/dotnet:<runtime-version>-runtime
ENV APP_HOME=/u01/app
WORKDIR /u01/app
EXPOSE 8080
RUN mkdir -p /u01/app/
COPY . /u01/app
RUN mkdir -p /u01/data/ \
 && mkdir -p /u01/logs/ \
 && groupadd apaas \
 && groupadd builds \
 && useradd -m -b /home -g apaas -G builds apaas \
 && chown -R apaas:apaas /u01/ \
  && chgrp -hR builds /usr/local
USER apaas
```
### • **Ruby:**

```
FROM ruby:<runtime-version>
ENV APP_HOME=/u01/app
WORKDIR /u01/app
EXPOSE 8080
RUN mkdir -p /u01/app/
COPY . /u01/app
RUN mkdir -p /u01/data/ \
 && mkdir -p /u01/logs/ \
  && groupadd apaas \
 && groupadd builds \
 && useradd -m -b /home -g apaas -G builds apaas \
  && chown -R apaas:apaas /u01/ \
  && chgrp -hR builds /usr/local
USER apaas
```
### • **Python:**

```
FROM python: < runtime-version>
ENV APP_HOME=/u01/app
WORKDIR /u01/app
EXPOSE 8080
RUN mkdir -p /u01/app/
COPY . /u01/app
RUN mkdir -p /u01/data/ \
 && mkdir -p /u01/logs/ \
 && groupadd apaas \
 && groupadd builds \
 && useradd -m -b /home -g apaas -G builds apaas \
 && chown -R apaas:apaas /u01/ \
  && chgrp -hR builds /usr/local
USER apaas
```
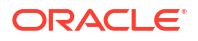

• **Go:** FROM golang: < runtime-version> ENV APP\_HOME=/u01/app WORKDIR /u01/app EXPOSE 8080 RUN mkdir -p /u01/app/ COPY . /u01/app RUN mkdir -p /u01/data/ \  $&\&$  mkdir -p /u01/logs/ \ && groupadd apaas \ && groupadd builds \ && useradd -m -b /home -g apaas -G builds apaas \ && chown -R apaas:apaas /u01/ \ && chgrp -hR builds /usr/local USER apaas

- **5.** Replace the <runtime-version> placeholder in the file with the runtime version of your application.
- **6.** If your application needs additional Linux packages, in your project directory, include the package-installer.sh script along with your linux-packages.txt file. See [Install](#page-26-0) [Additional Linux Packages.](#page-26-0)
- **7.** Open a command-line window, go to the project directory, and build the Docker image. Replace the <local-image-name> placeholder with the name of your image.

```
sudo docker build -t <local-image-name>:latest .
```
### **Note:**

If you want to maintain multiple versions of your local images, you can use an appropriate tag instead of "latest".

```
$ cd /home/user1/webapp01/
$ sudo docker build -t webapp01-image:latest .
[sudo] password for user1:
Sending build context to Docker daemon 13.81MB
Step 1/8 : FROM iad.ocir.io/psmsvc3/accs/java8:latest
  ---> 0f6c786aee03
Step 2/8 : ENV APP HOME=/u01/app
  ---> Using cache
  ---> a75170744b32
Step 3/8 : WORKDIR /u01/app
  ---> Using cache
  ---> 5d78fc7b6c4b
Step 4/8 : EXPOSE 8080
  ---> Using cache
  ---> 07860c3576c0
Step 5/8 : USER root
  ---> Using cache
```
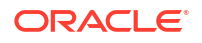

```
 ---> f7775cdf5760
Step 6/8 : ADD ./ /u01/app
  ---> Using cache
  ---> ea04804d0b6e
Step 7/8 : RUN mkdir -p /u01/scripts /u01/logs/ && chown -R 
apaas:apaas /u01/
 ---> Using cache
 ---> e4f1d2d0b53a
Step 8/8 : USER apaas
  ---> Using cache
  ---> 79880a9d2c15
Successfully built 79880a9d2c15
Successfully tagged webapp01-image:latest
```
**8.** Verify that the Docker image was created.

sudo docker image 1s | grep <local-image-name>

#### Example:

sudo docker image ls | grep webapp01-image REPOSITORY TAG TAG IMAGE ID CREATED SIZE webapp01-image latest 79880a9d2c15 1 minute ago 1.15GB

**9.** Verify the contents of your application's Docker image.

sudo docker run -it <local-image-name>:latest sh

#### Example:

\$ sudo docker run -it webapp01-image:latest sh

sh-4.2\$ ls build.sh clustered\_app.sh manifest.json target

**10.** Exit the application container.

### Install Additional Linux Packages

You can install additional Linux packages by creating the linux-packages.txt file, and bundling it with your application.

In your project directory, create the package-installer.sh file, and paste the contents of the following script:

```
#Step 1: Check if the file linux-packages.txt exists at /u01/app
#Step 2: Iterate through the file linux-packages.txt, to verify package 
exists in our Oracle repo
#If step 2 success, then go ahead and install all packages. If step 2 fails,
then exit with failure and display specify packages
```
# The timeout function is called with 20m hard timeout, and within the

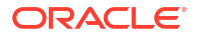

```
stiplulated time if all the package are installed
# then return from function will be caught in parent process.
# An appropriate message displays back, depending on the return status.
# Return code for below scenarios:
# Syntax error: 2
# Validation failure : 3
# Success : 4
# Transaction error: 5
#!/bin/bash
timeout_value=20
cust_loc=/u01/app
export cust_loc
cd $cust_loc
if [ ! -s $cust_loc/linux-packages.txt ] || [ ! -f $cust_loc/linux-
packages.txt ]
then
         exit 0
fi
export uuid=`date +%Y%m%d%H%M%S`
export LOG_NAME="/tmp/output_$uuid.log"
export PKG_LOGNAME="/tmp/pkgoutput_$uuid.log"
export GRP_LOGNAME="/tmp/grpoutput_$uuid.log"
export ERR LOG NAME="/tmp/error $uuid.log"
rm -rf $LOG_NAME
function cleanup()
{
/bin/rm -rf $PKG_LOGNAME
/bin/rm -rf $GRP_LOGNAME
/bin/rm -rf /tmp/tmp_log /tmp/tmp_syn /tmp/tmp_succ /tmp/tmp_val /tmp/tmp_err
}
function install_packages()
{
cur loc=`pwd`
ret_flag=0
syn_flag=0
sucpack list=""
sucgroup list=""
synpack list=""
errpack list=""
sucdisp list=""
grpdisp_list=""
install_pkgs=""
failed_pkgs=""
#Fix for file created in notepad++
sed -i -e '$a\' $cust loc/linux-packages.txt
echo "VALIDATION CHECK START" > $LOG NAME
while read package rec
```
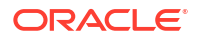

```
do
      if [ "$package rec" != "#"* ]] && [ | -z "$package rec" ]]
       then
             echo "Record Picked: $package rec" >> $LOG NAME
             package name=`echo $package rec | awk -F':' '{print $2}' |
sed -e 's/^[[:space:]]*//' -e 's/[[:space:]]*$//'`
             install type=`echo $package rec | awk -F':' '{print $1}' | tr
-d '[:space:]'`
             if [ "package install" == "$install type" ];then
                    yum list $package name 1>>$LOG NAME 2>&1
                     var=$?
                     if [ $var -eq 1 ]
                     then
                          if [ -z "$errpack list" ]]; then
                                 errpack list=$package name
 else
errpack list=$errpack list", "$package name
 fi
                           ret_flag=1
                     elif [ $var -eq 0 ]
                     then
                           if [[ -z "$sucdisp_list" ]];then
                                 sucdisp_list=$package_name
 else
sucdisp_list=$sucdisp_list", "$package_name
 fi
                          sucpack list=$sucpack list" "$package name
 fi
             elif [ "group install" == "$install type" ];then
                    yum grouplist "$package name" 1>>$LOG NAME 2>&1
1>/tmp/tmp_log
                    cat /tmp/tmp log | grep -E -iw -q "Available Groups|
Installed Groups:"
                     var=$?
                     if [ $var -eq 1 ]
                     then
                          if [ -z "$errpack list" ]]; then
                                 errpack list=$package name
 else
errpack list=$errpack list", "$package name
 fi
                           ret_flag=1
                     elif [ $var -eq 0 ]
                     then
                           if [[ -z "$grpdisp_list" ]];then
                                  grpdisp_list=$package_name
 else
grpdisp_list=$grpdisp_list", "$package_name
 fi
              if [[ -z "$sucgroup_list" ]];then
                                 sucgroup list=$package name
 else
```

```
sucgroup list=$sucgroup list", "$package name
 fi
 fi
                 else
             #Syntax failure scenario if not properly provided
                         if [[ -z "$synpack_list" ]];then
                                         synpack_list=$package_rec
 else
synpack list=$synpack list", "$package rec
 fi
             ret_flag=-1
                         syn_flag=1
 fi
         fi
done < $cust_loc/linux-packages.txt
echo "VALIDATION CHECK END" >> $LOG NAME
if [ $syn_flag -eq 1 ]
then
         echo "Syntax Error: $synpack_list" > /tmp/tmp_syn
         return 2
fi
if [ $ret_flag -eq 1 ]
then
        echo "Valid Packages: $sucdisp_list, $grpdisp_list" > /tmp/tmp_val
        echo "Invalid Packages: $errpack list" >> /tmp/tmp_val
         return 3
fi
if [ $ret_flag -eq 0 ]
then
         echo "INSTALL_START" >> $LOG_NAME
         if [ ! -z "$sucpack_list" ];then
                 yum -y install $sucpack_list 1>>$PKG_LOGNAME 2>&1
                 resp=$?
                 if [ $resp -eq 1 ];then
                         /bin/rm -rf $PKG_LOGNAME
                         ret_flag=2
                        for pkg name in $sucpack list
do de la contrado do de la contrado do la contrado do la contrado do la contrado do la contrado do la contrado
                                 yum -y install $pkg_name 1>>$PKG_LOGNAME 
2>/tmp/tmp_log
                                 res=$?
                                 if [ $res -eq 1 ];then
                                        if [ -z "$failed pkgs" ];then
                                                  failed_pkgs=$pkg_name
else belgische Staatstellingen in de Staatstellingen in de Staatstellingen in de Staatstellingen in de Staatst
failed_pkgs=$failed_pkgs","$pkg_name
 fi
                    echo "Package Name: $pkg name" >> $ERR LOG NAME
                                        cat /tmp/tmp log >> $ERR LOG NAME
                                     cat /tmp/tmp_log >> $PKG_LOGNAME
                                elif [ $res -eq 0 ]; then
                                        if [ -z "$install pkgs" ];then
```

```
 install_pkgs=$pkg_name
else belgische Staatstellingen in de Staatstellingen in de Staatstellingen in de Staatstellingen in de Staatst
install_pkgs=$install_pkgs","$pkg_name
 fi
 fi
done done done done done done to the state of the state of the state of the state of the state of the state of the state of the state of the state of the state of the state of the state of the state of the state of the sta
                                 cat $PKG_LOGNAME >> $LOG_NAME
 fi
                       if [ $resp -eq 0 ]
                       then
                                 cat $PKG_LOGNAME >> $LOG_NAME
                                 install_pkgs=$sucdisp_list
 fi
            fi
            if [ ! -z "$sucgroup_list" ];then
                       yum -y groupinstall "$sucgroup_list" 1>>$GRP_LOGNAME 2>&1
                       resp=$?
                       if [ $resp -eq 1 ];then
                                 ret_flag=2
                                 /bin/rm -rf $GRP_LOGNAME
                IFS=", "
                                for grp name in $sucgroup list
do de la contrado do de la contrado do la contrado do la contrado do la contrado do la contrado do la contrado
                                            yum -y groupinstall "$grp_name" 
1>>$GRP_LOGNAME 2>/tmp/tmp_log
                                           ret_res=$?
                                           if [ $ret res -eq 1 ];then
                                                      if [-z "$failed pkgs" ]; then
                                                                  failed_pkgs=$grp_name
else belgische Staatstellingen in de Staatstellingen in de Staatstellingen in de Staatstellingen in de Staatst
failed_pkgs=$failed_pkgs","$grp_name
 fi
                                                       echo "Group Name: $grp_name" 
>> $ERR_LOG_NAME
                                                       cat /tmp/tmp_log >> $ERR_LOG_NAME
                                                 cat /tmp/tmp log >> $GRP LOGNAME
                                           elif [ $ret res -eq 0 ];then
                                                      if \boxed{\phantom{i} -z "$install pkgs" ]; then
                                                                  install_pkgs=$grp_name
else belgische Staatstellingen in de Staatstellingen in de Staatstellingen in de Staatstellingen in de Staatst
install_pkgs=$install_pkgs","$grp_name
 fi
 fi
done done done done done done to the state of the state of the state of the state of the state of the state of the state of the state of the state of the state of the state of the state of the state of the state of the sta
                                 cat $GRP_LOGNAME >> $LOG_NAME
 fi
                       if [ $resp -eq 0 ]
                       then
                                 cat $GRP_LOGNAME >> $LOG_NAME
                                if [-z "$install pkgs" ]; then
                                            install_pkgs=$sucgroup_list
                 else
                                           install_pkgs=$install_pkgs","$sucgroup_list
```

```
 fi
 fi
         fi
        echo "INSTALL_END" >> $LOG_NAME
f_iif [ -z "$failed pkgs" ];then
    ret_flag=0
fi
if [ $ret flag -eq 0 ];then
      echo "Installed Packages: $sucdisp_list, $grpdisp_list" > /tmp/tmp_succ
        return 4
fi
if [ $ret flag -eq 2 ];then
       echo "Installable Packages: $install pkgs" > /tmp/tmp err
       echo "Failed Packages: $failed pkgs" >> /tmp/tmp err
        return 5
fi
} 
#End of install_package function
export -f install_packages
timeout "$timeout value"m bash -c install packages
rest_status=$?
# Timeout scenario
if [ $rest_status -eq 124 ]
then
    echo "RESULT_START"
    echo "SYNTAX_ERROR"
     echo "Error Message : Timed out while installing & configuring linux 
packages/groups. Reduce the number of specified linux packages/groups."
    echo "RESULT_END"
    cleanup
     exit 1
f_1# Syntax error scenario
if [ $rest_status -eq 2 ]
then
        echo "RESULT_START"
        echo "SYNTAX_ERROR"
     cat /tmp/tmp_syn
        echo "RESULT_END"
        cleanup
     exit 1
f_1#Validation error scenario
if [ $rest_status -eq 3 ]
then
         echo "RESULT_START"
        echo "VALIDATION FAILURE"
     cat /tmp/tmp_val
        echo "RESULT_END"
         cat $LOG_NAME
```

```
 cleanup
     exit 1
f_1#Success scenario
if [ $rest_status -eq 4 ]
then
     echo "RESULT_START"
        echo "SUCCESS"
     cat /tmp/tmp_succ
        echo "RESULT_END"
         cleanup
         cat $LOG_NAME
     exit 0
fi
#Transaction error scenario
if [ $rest_status -eq 5 ]
then
         echo "RESULT_START"
         echo "ERROR_PACKAGE"
     cat /tmp/tmp_err
        echo "RESULT_END"
         echo "ERROR_PKGS_START"
         cat $ERR_LOG_NAME
         echo "ERROR_PKGS_END"
         cleanup
         cat $LOG_NAME
     exit 1
fi
```
## Push the Docker Image to Oracle Cloud Infrastructure Registry

After you build your Docker image, you can push it to Oracle Cloud Infrastructure Registry and make it available in the cloud.

**1.** In a command-line window, create a tag for your local Docker image. Use the following format.

```
image_tag="<region-code>.ocir.io/<tenancy>/accs/<oci-account-username>/
<app-name>:latest"
```
Example:

\$ image tag="fra.ocir.io/tenancy1/accs/oci user1/webapp01:latest"

**2.** Assign the tag to the Docker image.

sudo docker tag <local-image-name>:latest \$image tag

#### Example:

\$ sudo docker tag webapp01-image:latest \$image tag

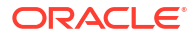

<span id="page-33-0"></span>**3.** Log in to Oracle Cloud Infrastructure Registry. Specify your Oracle Cloud Infrastructure tenancy, user name, and authentication token.

```
sudo docker login <region-code>.ocir.io --username=<tenancy name>/
<username> --password="<auth-token>"
```
#### Example:

```
$ sudo docker login fra.ocir.io --username=tenancy1/oci_user1@oracle.com --
password="<auth_token>"
WARNING! Using --password via the CLI is insecure. Use --password-stdin.
WARNING! Your password will be stored unencrypted in /home/user1/.docker/
config.json.
Configure a credential helper to remove this warning. See
https://docs.docker.com/engine/reference/commandline/login/#credentials-
store
Login Succeeded
```
**4.** Push the Docker image to the registry.

sudo docker push \$image tag

#### Example:

```
$ sudo docker push $image tag
The push refers to repository [fra.ocir.io/tenancy1/accs/oci_user1/
webapp01:latest]
3d260c7695cb: Pushed
0393ac67fc5a: Pushed
091f5ab4d968: Pushed
baf7d2d1e99b: Pushed
9e35d0ce4d4b: Pushed
406954a29cb9: Pushed
922b485ea6a7: Pushed
latest: digest: 
sha256:7dc38495f2be3513e5da3996efe12f2e864e197d68561582a7fa3b72a67f48f4 
size: 1792
```
### Set up the Environment Variables

Migrate the environment variables that are required for you Oracle Application Container Cloud Service application to a Kubernetes configuration.

There are three types of environment variables:

- Oracle Application Container Cloud Service environment variables: Oracle Application Container Cloud Service created these variables automatically when you deployed your application. These environment variables are required and you can't remove them from the configuration file. See Configure Environment Variables.
- Custom environment variables: You defined these variables for your application in the deployment.json file or by using the Oracle Application Container Cloud Service console.
- Service binding environment variables: Oracle Application Container Cloud Service created these variables automatically when you added service bindings in your application.

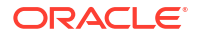

To migrate the environment variables for your application:

- **1.** If your applications has configured one or more service bindings, locate the environment variables for each service binding. From the Oracle Application Container Cloud Service console, select your application deployment and identity the service binding variables from the **Environment Variables** section.
- **2.** In your project directory, create the env.properties file.
- **3.** Edit the env.properties file and add the environment variables for your application. Use the following template:

```
# ACCS environment variables (DO NOT REMOVE)
HOSTNAME=<app-name>-service:<port>
APP_HOME=/u01/app
PORT=8080
ORA_PORT=8080
ORA_APP_NAME=<app-name>
```

```
# Custom environment variables
<key>=<value>
<key>=<value>
```

```
# Service bindings environment variables
<key>=<value>
<key>=<value>
```
**4.** Provide an appropriate value for the  $\langle$ app-name> and  $\langle$ port> placeholders. The  $\langle$ port> value is 80, or 443 if SSL is enabled. For worker applications the port is 80.

Example:

```
# ACCS environment variables (DO NOT REMOVE)
HOSTNAME=webapp01-service:443
APP_HOME=/u01/app
PORT=8080
ORA_PORT=8080
ORA_APP_NAME=webapp01
```
# Application environment variables APP\_LIB\_FOLDER=./lib

```
# Service bindings environment variables
MYSQLCS_CONNECT_STRING=10.x.x.1:3306/mydb
MYSQLCS_MYSQL_PORT=3306
MYSQLCS_USER_PASSWORD=Password1
MYSQLCS_USER_NAME=TestUser
DBAAS_DEFAULT_CONNECT_DESCRIPTOR=10.x.x.2:1521/mydb
DBAAS_USER_NAME=TestUser
DBAAS_USER_PASSWORD=Password1
DBAAS_LISTENER_HOST_NAME=10.x.x.2
DBAAS_LISTENER_PORT=1521
DBAAS_DEFAULT_SID=ORCL
DBAAS_DEFAULT_SERVICE_NAME=mydb
```
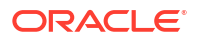

- <span id="page-35-0"></span>**5.** If your application is a Java EE application, see Configure Java EE System and Service Binding Properties.
- **6.** Create a Kubernetes configuration map from your environment variables file. Replace the <app-name> and <path-to-kubernetes-env-properties-file> placeholders with your values.

```
kubectl create configmap
           <app-name>-config-var-map --from-env-file=<path-to-kubernetes-
env-properties-file>
```
#### Example:

```
$ kubectl create configmap webapp01-config-var-map --from-env-file=/home/
user1/kubernetes/env.properties 
configmap/webapp01-config created
```
### Configure Java EE System and Service Binding Properties

If your Java Enterprise Edition (Java EE) application requires system or service binding properties, then you must specify them in the env.properties file.

**1.** To use system properties for your Java EE application, define the EXTRA JAVA PROPERTIES property in the env.properties file.

```
EXTRA_JAVA_PROPERTIES=<value>
```
- **2.** If your Java EE application uses any of the following JNDI service binding properties, then you must add them to the env.properties file.
	- jndi-name
	- max-capacity
	- min-capacity
	- driver-properties

<ocic-service-type>\_SERVICE\_BINDING\_NAME=<service-name> <ocic-service-type>\_PROPERTIES=jndi-name:<jndi-name>|max-capacity:<maxcapacity>|min-capacity:<min-capacity>|driver-properties:<driver-properties>

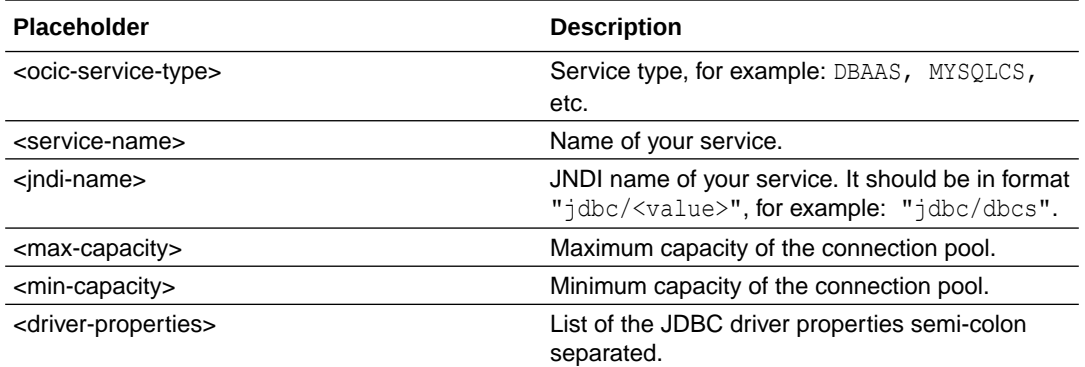

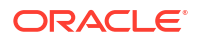

<span id="page-36-0"></span>Example:

```
# ACCS environment variables(DO NOT REMOVE)
HOSTNAME=webapp01-service:443
APP_HOME=/u01/app
PORT=8080
ORA_PORT=8080
ORA_APP_NAME=webapp01
# Application environment variables
APP_LIB_FOLDER=./lib
# Service bindings environment variables
MYSQLCS CONNECT STRING=10.x.x.1:3306/mydb
MYSQLCS_MYSQL_PORT=3306
MYSQLCS_USER_PASSWORD=Password1
MYSQLCS_USER_NAME=TestUser
DBAAS_DEFAULT_CONNECT_DESCRIPTOR=10.x.x.x:1521/mydb
DBAAS_USER_NAME=TestUser
DBAAS_USER_PASSWORD=Password1
DBAAS_LISTENER_HOST_NAME=10.x.x.x
DBAAS_LISTENER_PORT=1521
DBAAS_DEFAULT_SID=ORCL
DBAAS_DEFAULT_SERVICE_NAME=mydb
# System properties
# Only for "Java EE" runtime. Remove for other runtimes.
EXTRA_JAVA_PROPERTIES=-DconfigPath=/u01/app/conf/-DlogFile=/u01/app/logs/
app.log 
# Service binding properties
# Only for "Java EE" runtime. Remove for other runtimes.
DBAAS_SERVICE_BINDING_NAME=dbaasDb
DBAAS_PROPERTIES=jndi-name:jdbc/dbcs|max-capacity:5|min-capacity:1|driver-
properties:user=admin;database=test|
MYSQLCS_SERVICE_BINDING_NAME=mysqlDb
MYSQLCS_PROPERTIES=jndi-name:jdbc/mysqlcs|max-capacity:10|min-capacity:1|
driver-properties:user=oci;database=app|
```
# Enable Connectivity between the Kubernetes Cluster and Oracle Cloud **Services**

If your application in Oracle Application Container Cloud Service uses service bindings to enable communication with other Oracle Cloud services, then you need to ensure that after the migration your application is able to communicate with those services.

There are two scenarios:

**1.** If your service is in Oracle Cloud Infrastructure Classic, then in the Oracle Cloud Infrastructure Classic service, create an access rule that allows the Public IP address of NAT Gateway attached to the worker nodes of the Kubernetes cluster to connect to the service. For example, if your application uses Oracle Database Classic Cloud Service, then see [Managing Network Access to Database Cloud Service.](https://docs.oracle.com/en/cloud/paas/database-dbaas-cloud/csdbi/manage-network-access.html)

ORACLE

### <span id="page-37-0"></span>**Note:**

The public IP address of the NAT Gateway can be located in the Oracle Cloud Infrastructure console from the menu: **Developer Services**, **Container Clusters (OKE)**, **Cluster Details**, **Node Pool Section**, **Node Instance Details**, **Virtual Cloud Network Details**, **NAT Gateways**, **Public IP Address.**

**2.** If your service is in Oracle Cloud Infrastructure, then locate the VCN and subnets in which the service is deployed. Ensure that an ingress security rule exists to allow traffic from the Kubernetes cluster to the service. See Security Lists in the Oracle Cloud Infrastructure documentation.

### Create the Kubernetes Configuration Files

Before you deploy your application to Oracle Cloud Infrastructure Container Engine for Kubernetes, you need to create the deployment and service configuration files for your application.

The deployment and service configuration files provide instructions for Kubernetes to create and update instances of your application. You can create and manage a deployment by using the Kubernetes command line interface.

### **Create the Deployment Configuration File**

**1.** Create the deployment.yaml file using the following template:

```
apiVersion: apps/v1
kind: Deployment
metadata:
   name: "<app-name>-deployment"
spec:
   replicas: ${replicas}
   selector:
     matchLabels:
       app: "<app-name>-selector"
   template:
     metadata:
       labels:
         app: "<app-name>-selector"
     spec:
       containers:
      - name: "<app-name>"
        image: "<region-code>.ocir.io/<tenancy>/accs/<oci-account-
username>/<app-name>:latest"
         command: ["${command}"]
         args: ["${args}"]
         ports:
         - containerPort: 8080
         env:
        - name: ORA INSTANCE NAME
           valueFrom:
              fieldRef:
                fieldPath: metadata.name
         envFrom:
         - configMapRef:
```

```
 name: "<app-name>-config-var-map"
         resources:
           limits:
             memory: "${memory}i"
           requests:
             memory: "${memory}i"
         # The following section "livenessProbe" should be removed if 
Health Check URL
         # is not available.
         livenessProbe:
           httpGet:
             path: "${healthCheckHttpPath}"
             port: 8080
           initialDelaySeconds: 5
           periodSeconds: 600
           timeoutSeconds: 30
           failureThreshold: 3
       imagePullSecrets:
      - name: "<app-name>-secret"
```
**2.** Provide the appropriate values for the <app-name>, <region-code>, <tenancy>, and <oci-account-username> placeholders.

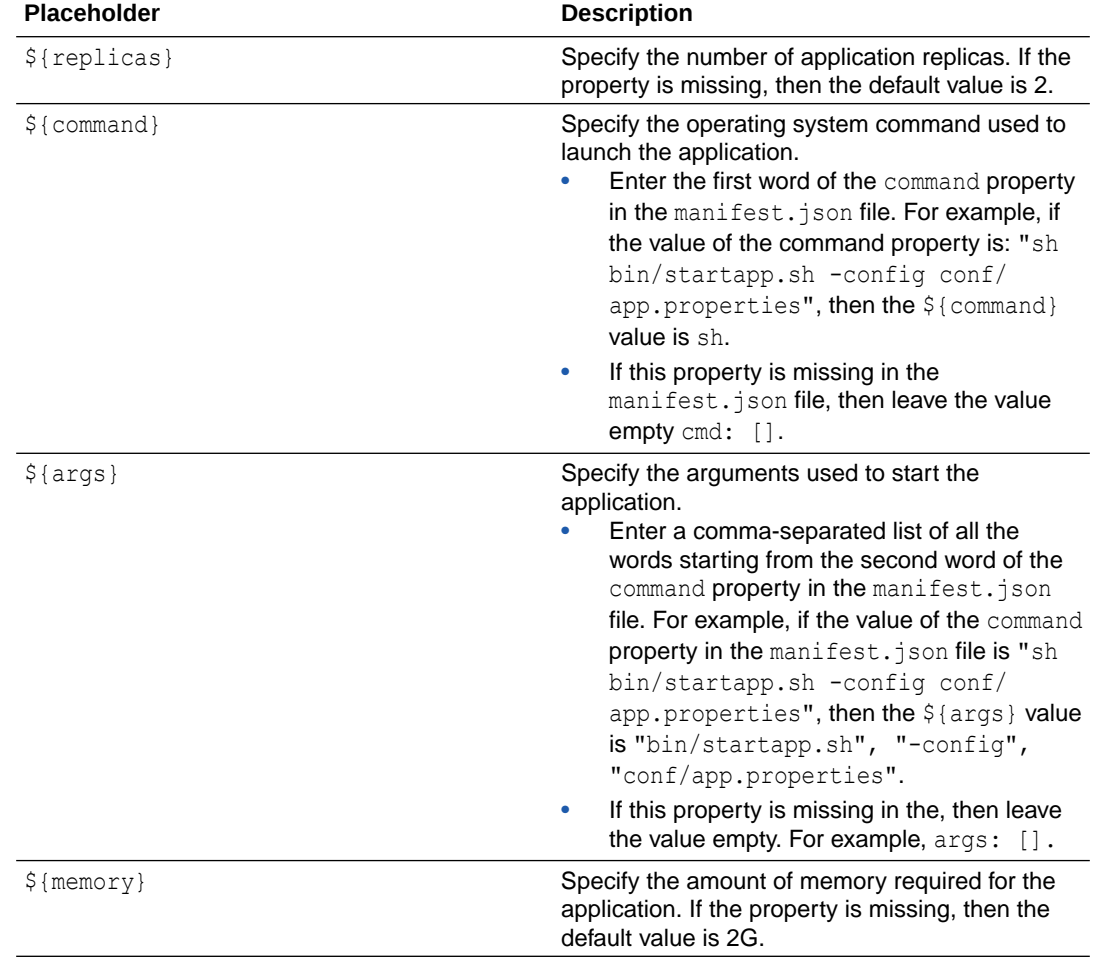

**3.** Provide the appropriate values for the variables:

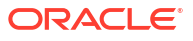

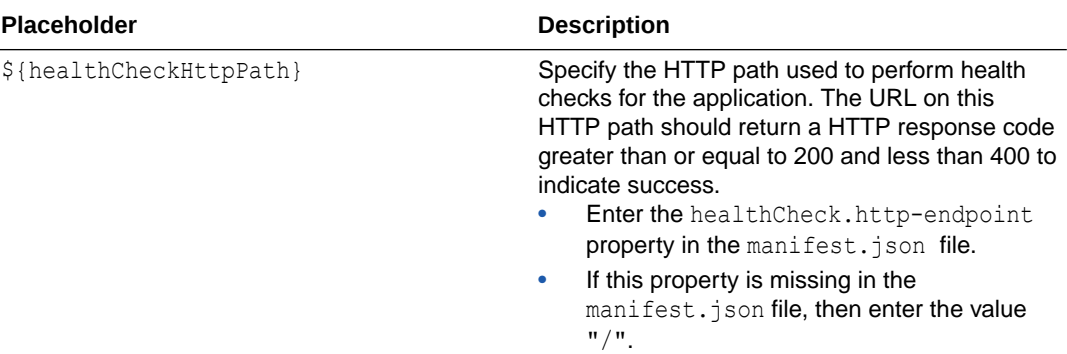

```
apiVersion: apps/v1
kind: Deployment
metadata:
   name: "webapp01-deployment"
spec:
   replicas: 2
   selector:
     matchLabels:
       app: "webapp01-selector"
   template:
     metadata:
       labels:
         app: "webapp01-selector"
     spec:
       containers:
       - name: "webapp01"
         image: "fra.ocir.io/tenancy1/accs/oci_user1/webapp01:latest"
         command: ["sh"]
         args: ["bin/startapp.sh", "-config", "conf/app.properties"]
         ports:
         - containerPort: 8080
         env:
        - name: ORA INSTANCE NAME
           valueFrom:
             fieldRef:
                fieldPath: metadata.name
         envFrom:
         - configMapRef:
             name: "webapp01-config-var-map"
         resources:
           limits:
             memory: "2Gi"
           requests:
             memory: "2Gi"
         # The following section "livenessProbe" should be removed if 
Health Check
         # is not required.
         livenessProbe:
           httpGet:
             path: "/"
             port: 8080
           initialDelaySeconds: 5
```

```
 periodSeconds: 300
     timeoutSeconds: 30
     failureThreshold: 3
 imagePullSecrets:
- name: "webapp01-secret"
```
### **Create the Service Configuration File**

**1.** Create the service. yaml file with the following template:

```
kind: Service
apiVersion: v1
metadata:
  name: "<app-name>-service"
   # The following section "annotations" should be removed if SSL endpoint
   # is not required.
   annotations:
     service.beta.kubernetes.io/oci-load-balancer-ssl-ports: '443'
    service.beta.kubernetes.io/oci-load-balancer-tls-secret: "<app-name>-
tls-certificate"
spec:
   type: "${type}"
   ports:
   - port: ${port}
    protocol: TCP
     targetPort: 8080
   selector:
    app: "<app-name>-selector"
```
- **2.** Provide an appropriate value for the <app-name> placeholder.
- **3.** Provide the appropriate values for the  $\S$ {variable} placeholders:

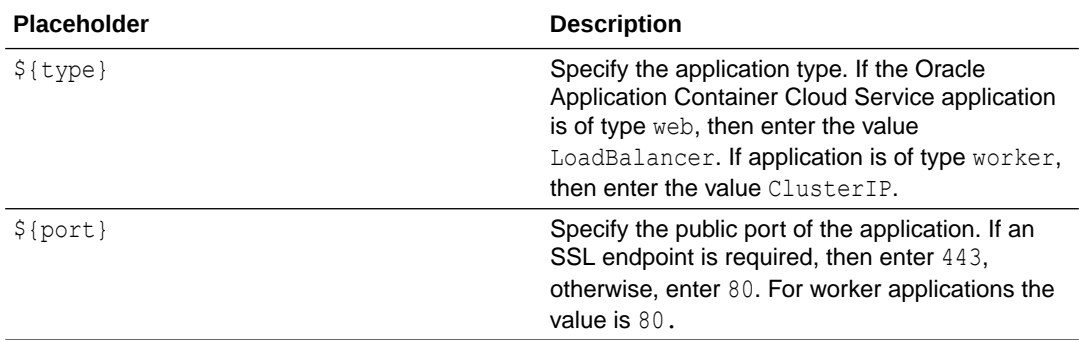

```
kind: Service
apiVersion: v1
metadata:
   name: "webapp01-service"
   # The following section "annotations" should be removed if SSL endpoint
   # is not required.
   annotations:
     service.beta.kubernetes.io/oci-load-balancer-ssl-ports: '443'
     service.beta.kubernetes.io/oci-load-balancer-tls-secret: "webapp01-tls-
```

```
certificate"
spec:
   type: LoadBalancer
   ports:
   - port: 443
     protocol: TCP
     targetPort: 8080
   selector:
     app: "webapp01-selector"
```
### Set Up the Docker Registry Secret and the SSL Certificate

In order for Kubernetes to pull an image from Oracle Cloud Infrastructure Registry when deploying an application, you need to create a Kubernetes secret. If your application requires an SSL endpoint, then you need to create a TLS secret using the certificate and the private key for your application.

The secret includes all of the same details that you would provide if you were manually logging in to Oracle Cloud Infrastructure Registry using the docker login command, including your authentication token.

**1.** To create a Docker registry secret, in a command-line window, run the following command. Provide appropriate values for the <app-name>, <region-code>, <tenancy>, <ociaccount-username>, and <auth-token> placeholders.

```
kubectl create secret
           docker-registry <app-name>-secret --docker-server="<region-
code>.ocir.io" --docker-username=<tenancy>/<oci-account-username>
           --docker-password='<auth-token>' --docker-email=<oci-account-
username>
```
### Example:

```
$ kubectl create secret docker-registry webapp01-secret --docker-
server="fra.ocir.io" --docker-username=tenancy1/oci_user1@example.com --
docker-password='cIv3s8Aw2klYZ:QOcyFA' --docker-email=oci_user1@example.com
secret/webapp01-secret created
```
**2.** To create the TLS secret, in a command-line window, run the following command. Provide appropriate values for the <app-name>, <path-to-tls-key-file> and <path-to-tlscert-file> placeholders.

```
kubectl create secret tls
           <app-name>-tls-certificate --key <path-to-tls-key-file> --cert 
<path-to-tls-cert-file>
```

```
$ kubectl create secret tls webapp01-tls-certificate --key /home/user1/
kubernetes/tls.key --cert /home/user1/kubernetes/tls.crt
secret/webapp01-tls-certificate created
```
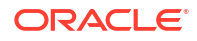

### **Note:**

The <path-to-tls-cert-file> and <path-to-tls-key-file> are the absolute paths to your public certificate and key files respectively.

### <span id="page-42-0"></span>Deploy the Application

Deploy your application by using the deployment. yaml and service. yaml files.

If you want to customize HTTP to HTTPS redirection, load balancer policy, or session stickiness for your application, you need to deploy your application using steps mentioned in [Set up an Ingress Controller](#page-44-0).

**1.** Create the Kubernetes deployment.

kubectl create -f <path-to-kubernetes-deployment-yaml>

#### Example:

```
$ kubectl create -f /home/user1/kubernetes/deployment.yaml
deployment.apps/webapp01-deployment created
```
#### **2.** Check the deployment roll-out status.

kubectl rollout status deployment <app-name>-deployment

#### Example:

```
$ kubectl rollout status deployment webapp01-deployment
Waiting for deployment "webapp01-deployment" rollout to finish: 0 of 1 
updated replicas are available...
deployment "webapp01-deployment" successfully rolled out
```
The deployment check may take several minutes to complete.

**3.** Create the Kubernetes service.

kubectl create -f <path-to-kubernetes-service-yaml>

#### Example:

```
$ kubectl create -f /home/user1/kubernetes/service.yaml
service/webapp01-service created
```
**4.** Check the services status.

```
kubectl get svc <app-name>-service
```
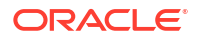

<span id="page-43-0"></span>Example:

```
$ kubectl get svc webapp01-service
NAME TYPE CLUSTER-IP EXTERNAL-IP
PORT(S) AGE
webapp01-service LoadBalancer 10.x.x.x 132.x.x.x
443:31174/TCP 1m
```
The service may take several minutes to start. After it is completed, write down the public IP address under the EXTERNAL-IP column.

### **Note:**

If you have deployed a cluster application, your service instances could communicate with each other using the service name. The service name will be available in your application as the HOSTNAME environment variable.

### Set up a Custom URL

If you want to use a custom URL for your application, then you need a public domain name. You need to map the domain name to the public IP address of your application.

### Create a DNS Zone

A Domain Name System (DNS) zone is a contiguous portion of the global DNS that is managed by a specific organization or administrator.

If you already created a DNS zone, then these steps aren't required.

- **1.** From the Oracle Cloud Infrastructure console, open the navigation menu. Under **Networking**, go to **DNS Management** and click **Zones**.
- **2.** Click **Create Zone**, enter a **Zone name** and leave the default values for the other fields.
- **3.** Click **Create.**

### **Note:**

A list of name servers that host the DNS records for your DNS zone is displayed .

**4.** Add the name servers in your public DNS hosting provider's service.

### Add a DNS Record

After you create the DNS zone, you need to add a DNS record to create the sub-domain name.

- **1.** From the **Zone Information Page**, navigate to **Records** and click **Manage Records**. Then, click **Add Record** and enter or select the following values:
	- **a. RECORD TYPE: A IPv4 Address**
	- **b. Name:** Enter your application name.

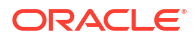

- **c. Address:** Enter the public IP address of your application.
- <span id="page-44-0"></span>**2.** Click **Submit.**
- **3.** Click **Publish Changes.**

The custom URL for your application has this form: http[s]://<name>.<zonename>[:<port>]/. For example, if you enter webapp01 for the name of your record, and the zone name is example.com, then the HTTPS URL is https://webapp01.example.com.

### Set up an Ingress Controller

If you want to customize HTTP to HTTPS redirection, load balancer, or session stickiness for your application, then you need to set up a Nginx ingress controller. The ingress controller handles the traffic between an external load balancer and your application.

### Configure Role-Based Access

You create the cluster-admin role and assign it to you Oracle Cloud Infrastructure administrator user. Then use the  $rbac$ , yaml file to create a service account, a cluster role, and a cluster role binding.

**1.** To assign the cluster-admin role to your Oracle Cloud Infrastructure administrator user, in a command-line window, run the following command. Provide an appropriate value for the <user-ocid> placeholder.

```
kubectl create clusterrolebinding ingress-binding --clusterrole=cluster-
admin --user=<user-ocid>
```
### Example:

```
$ kubectl create clusterrolebinding ingress-binding --clusterrole=cluster-
admin --
user=ocid1.user.oc1..aaaaaaaa3vslnnqmypaummkievofbe5r4afaihdh4wi503dig3bkys
2msgaq
clusterrolebinding.rbac.authorization.k8s.io/ingress-binding created
```
**2.** Create the rbac.yaml file using the following content:

```
apiVersion: v1
kind: ServiceAccount
metadata:
   name: nginx-ingress-serviceaccount
   namespace: default
---
apiVersion: rbac.authorization.k8s.io/v1beta1
kind: ClusterRole
metadata:
  name: nginx-ingress-clusterrole
rules:
   - apiGroups:
      - ""
     resources:
       - configmaps
```
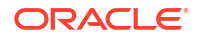

```
 - endpoints
        - nodes
        - pods
        - secrets
     verbs:
       - list
       - watch
   - apiGroups:
      - ""
     resources:
       - nodes
     verbs:
       - get
   - apiGroups:
      \perp ""
     resources:
       - services
     verbs:
       - get
       - list
       - watch
   - apiGroups:
       - "extensions"
     resources:
       - ingresses
     verbs:
       - get
        - list
       - watch
   - apiGroups:
      - ""
     resources:
       - events
     verbs:
       - create
       - patch
   - apiGroups:
       - "extensions"
     resources:
       - ingresses/status
     verbs:
       - update
---apiVersion: rbac.authorization.k8s.io/v1beta1
kind: Role
metadata:
   name: nginx-ingress-role
rules:
   - apiGroups:
      \perp ""
     resources:
        - configmaps
        - pods
        - secrets
        - namespaces
```

```
 verbs:
       - get
   - apiGroups:
      - ""
     resources:
       - configmaps
     resourceNames:
       # Defaults to "<election-id>-<ingress-class>"
       # Here: "<ingress-controller-leader>-<nginx>"
       # This has to be adapted if you change either parameter
       # when launching the nginx-ingress-controller.
       - "ingress-controller-leader-nginx"
     verbs:
       - get
       - update
   - apiGroups:
      - ""
     resources:
       - configmaps
     verbs:
       - create
   - apiGroups:
      - "" "
     resources:
       - endpoints
     verbs:
       - get
       - create
       - update
---
apiVersion: rbac.authorization.k8s.io/v1beta1
kind: RoleBinding
metadata:
   name: nginx-ingress-role-nisa-binding
roleRef:
   apiGroup: rbac.authorization.k8s.io
  kind: Role
   name: nginx-ingress-role
subjects:
   - kind: ServiceAccount
     name: nginx-ingress-serviceaccount
---apiVersion: rbac.authorization.k8s.io/v1beta1
kind: ClusterRoleBinding
metadata:
   name: nginx-ingress-clusterrole-nisa-binding
roleRef:
   apiGroup: rbac.authorization.k8s.io
   kind: ClusterRole
   name: nginx-ingress-clusterrole
subjects:
   - kind: ServiceAccount
     name: nginx-ingress-serviceaccount
     namespace: default
```
---

<span id="page-47-0"></span>**3.** To create a service account, a cluster role, and a cluster role binding between the service account and the cluster role, run the following command. Provide the appropriate value for the <path-to-rbac-yaml> placeholder.

```
kubectl create -f <path-to-rbac-yaml>
```
### Example:

```
$ kubectl create -f /home/user1/kubernetes/rbac.yaml
serviceaccount/nginx-ingress-serviceaccount created
clusterrole.rbac.authorization.k8s.io/nginx-ingress-clusterrole created
role.rbac.authorization.k8s.io/nginx-ingress-role created
rolebinding.rbac.authorization.k8s.io/nginx-ingress-role-nisa-binding 
created
clusterrolebinding.rbac.authorization.k8s.io/nginx-ingress-clusterrole-
nisa-binding created
```
### Create a Default Backend

Create a Kubernetes deployment and service for a default backend.

**1.** Create the default-deployment.yaml file using the following content:

```
apiVersion: apps/v1
kind: Deployment
metadata:
   name: default-http-backend
   labels:
     app: default-http-backend
spec:
   replicas: 1
   selector:
     matchLabels:
       app: default-http-backend
   template:
     metadata:
       labels:
         app: default-http-backend
     spec:
       terminationGracePeriodSeconds: 60
       containers:
       - name: default-http-backend
         # Any image is permissable as long as:
         # 1. It serves a 404 page at /
         # 2. It serves 200 on a /healthz endpoint
         image: gcr.io/google_containers/defaultbackend:1.0
         livenessProbe:
           httpGet:
             path: /healthz
             port: 8080
             scheme: HTTP
            initialDelaySeconds: 30
```
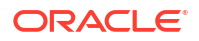

```
 timeoutSeconds: 5
 ports:
 - containerPort: 8080
 resources:
   limits:
     memory: 128Mi
   requests:
     memory: 128Mi
```
### **2.** Create the Kubernetes deployment for a default backend.

kubectl create -f <path-to-default-deployment-yaml>

#### Example:

```
$ kubectl create -f /home/user1/kubernetes/default-deployment.yaml
deployment.apps/default-http-backend created
```
**3.** Check the deployment roll-out status.

kubectl rollout status deployment default-http-backend

### Example:

```
$ kubectl rollout status deployment default-http-backend
Waiting for deployment "default-http-backend" rollout to finish: 0 of 1 
updated replicas are available...
deployment "default-http-backend" successfully rolled out
```
#### The deployment check may take several minutes to complete.

**4.** Create the default-service.yaml file using the following content:

```
apiVersion: v1
kind: Service
metadata:
   name: default-http-backend
  labels:
     app: default-http-backend
spec:
   ports:
   - port: 80
    targetPort: 8080
   selector:
     app: default-http-backend
```
**5.** Create the Kubernetes service for the default backend.

```
kubectl create -f <path-to-default-service-yaml>
```
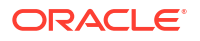

### <span id="page-49-0"></span>Example:

```
$ kubectl create -f /home/user1/kubernetes/default-service.yaml
service/default-http-backend created
```
**6.** Check the service roll-out status.

kubectl get svc default-http-backend

### Example:

\$ kubectl get svc default-http-backend NAME TYPE CLUSTER-IP EXTERNAL-IP PORT(S) AGE default-http-backend ClusterIP 10.x.x.x <none> 80/TCP 5s

The deployment may take several minutes to complete.

### Create an Ingress Controller

Create a Kubernetes deployment and service for the Nginx ingress controller.

Create an Ingress Controller Deployment

**1.** Create the nginx-deployment.yaml file using the following template.

```
apiVersion: apps/v1
kind: Deployment
metadata:
  name: nginx-ingress-controller
  labels:
     app: nginx-ingress-controller
spec:
   replicas: 1
   selector:
     matchLabels:
      app: nginx-ingress-controller
   template:
     metadata:
       labels:
         app: nginx-ingress-controller
     spec:
       terminationGracePeriodSeconds: 60
       serviceAccountName: nginx-ingress-serviceaccount
       containers:
       - image: quay.io/kubernetes-ingress-controller/nginx-ingress-
controller:0.23.0
         name: nginx-ingress-controller
         readinessProbe:
           httpGet:
             path: /healthz
             port: 10254
```
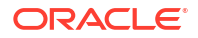

```
 scheme: HTTP
 livenessProbe:
   httpGet:
     path: /healthz
     port: 10254
     scheme: HTTP
   initialDelaySeconds: 10
   timeoutSeconds: 1
 ports:
 - containerPort: 80
  hostPort: 80
 - containerPort: 443
   hostPort: 443
 env:
  - name: POD_NAME
    valueFrom:
       fieldRef:
         fieldPath: metadata.name
  - name: POD NAMESPACE
     valueFrom:
       fieldRef:
         fieldPath: metadata.namespace
 args:
 - /nginx-ingress-controller
- --default-backend-service=$(POD_NAMESPACE)/default-http-backend
```
**2.** Create the Kubernetes deployment for the Nginx ingress controller.

kubectl create -f <path-to-nginx-deployment-yaml>

### Example:

```
$ kubectl create -f /home/user1/kubernetes/nginx-deployment.yaml
deployment.apps/nginx-ingress-controller created
```
### **3.** Check the deployment roll-out status.

kubectl rollout status deployment nginx-ingress-controller

#### Example:

```
$ kubectl rollout status deployment nginx-ingress-controller
Waiting for deployment "nginx-ingress-controller" rollout to finish: 0 of 
1 updated replicas are available...
deployment "nginx-ingress-controller" successfully rolled out
```
The deployment check may take several minutes to complete.

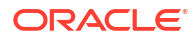

### Create an Ingress Controller Service

**1.** Create the nginx-service. yaml file using the following template:

```
apiVersion: v1
kind: Service
metadata:
   name: nginx-ingress-controller
   namespace: default
   labels:
     app: nginx-ingress-controller
spec:
   type: LoadBalancer
   ports:
   - port: 80
    name: http
   # Required only for SSL endpoint
   - port: 443
     name: https
   selector:
     app: nginx-ingress-controller
```
**2.** To create a service for the Nginx ingress controller, run the following command. Provide the appropriate value for the <path-to-nginx-service-yaml> placeholder.

kubectl create -f <path-to-nginx-service-yaml>

#### Example:

```
$ kubectl create -f /home/user1/kubernetes/nginx-service.yaml
service/nginx-ingress-controller created
```
**3.** Check the service status.

kubectl get svc nginx-ingress-controller

#### Example:

```
$ kubectl get svc nginx-ingress-controller
NAME TYPE CLUSTER-IP EXTERNAL-
IP PORT(S) AGE
nginx-ingress-controller LoadBalancer 10.x.x.x 131.x.x.x
443:31155/TCP 1m
```
The service may take several minutes to start. After it is completed, write down the public IP address under the EXTERNAL-IP column.

**4.** Verify that you Nginx ingress controller is configured properly.

```
curl -I http://<public-ip-address>/healthz
```
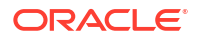

<span id="page-52-0"></span>Example:

```
$ curl -I http://131.x.x.x/healthz
HTTP/1.1 200 OK
```
After you deploy your application and create and ingress resource, you can access your application using the public URL.

Deploy Your Application with an Ingress Controller Setup

Deploy your application using the steps mentioned in [Deploy the Application](#page-42-0). To create the service use the following configuration:

**1.** Create the service.yaml file with the following template:

```
kind: Service
apiVersion: v1
metadata:
  name: "<app-name>-service"
spec:
   type: ClusterIP
   ports:
   - port: 80
    protocol: TCP
    targetPort: 8080
   selector:
    app: "<app-name>-selector"
```
**2.** Provide an appropriate value for the  $\langle$ app-name> placeholder. Example:

```
kind: Service
apiVersion: v1
metadata:
   name: "webapp01-service"
spec:
   type: ClusterIP
   ports:
   - port: 80
     protocol: TCP
    targetPort: 8080
   selector:
     app: "webapp01-selector"
```
**3.** Create the Kubernetes service.

kubectl create -f <path-to-kubernetes-service-yaml>

**4.** Check the services status.

kubectl get svc <app-name>-service

The service may take several minutes to start.

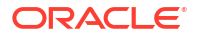

### <span id="page-53-0"></span>Create an Ingress Resource

Create an ingress resource that the Nginx ingress controller uses to forward the traffic to your application.

**1.** (Optional) If your application requires an SSL endpoint, run the following command to create a secret for the TLS key and a certificate. Provide appropriate values for the <appname>, <path-to-tls-key-file>, and <path-to-tls-cert-file> placeholders.

```
kubectl create secret tls ingress-tls-certificate --key <path-to-tls-key-
file> --cert <path-to-tls-cert-file>
```
### Example:

```
$ kubectl create secret tls ingress-tls-certificate --key /home/user1/
kubernetes/tls.key --cert /home/user1/kubernetes/tls.crt
secret/ingress-tls-certificate created
```
**2.** Create the nginx-ingress.yaml file using the following template:

```
apiVersion: extensions/v1beta1
kind: Ingress
metadata:
   name: ingress-resource
   annotations:
     kubernetes.io/ingress.class: "nginx"
     nginx.ingress.kubernetes.io/load-balance: "round_robin"
spec:
   # Required only for SSL endpoint
   tls:
     - hosts:
      - <host-name>
       secretName: ingress-tls-certificate
   rules:
    - host: < host-name>
       http:
         paths:
         - path: /
           backend:
            serviceName: <app-name>-service
             servicePort: 80
```
**3.** Provide an appropriate value for the <app-name> placeholder.

```
apiVersion: extensions/v1beta1
kind: Ingress
metadata:
  name: ingress-resource
   annotations:
     kubernetes.io/ingress.class: "nginx"
     nginx.ingress.kubernetes.io/load-balance: "round_robin"
spec:
```
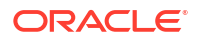

```
 # Required only for SSL endpoint
 tls:
   - hosts:
     - webapp01.example.com
     secretName: ingress-tls-certificate
 rules:
   - host: webapp01.example.com
    http:
       paths:
       - path: /
         backend:
           serviceName: webapp01-service
           servicePort: 80
```
**4.** To create the ingress resource, in a command-line window, run the following command. Provide an appropriate value for the <path-to-nginx-ingress-yaml> placeholder.

kubectl create -f <path-to-nginx-ingress-yaml>

#### Example:

```
$ kubectl create -f /home/user1/kubernetes/nginx-ingress.yaml
ingress.extensions/ingress-resource created
```
**5.** To check the ingress resource status, run the following command.

kubectl get ingress ingress-resource

#### Example:

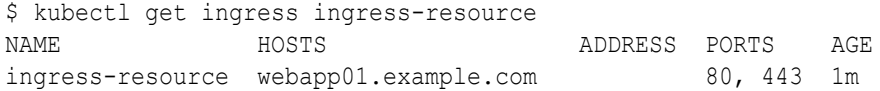

**6.** Test your application using the public URL of your Nginx ingress controller service.

### Customize an Ingress Resource

You can customize HTTP to HTTPS redirection, load balancer policy, and session stickiness in the nginx-ingress.yaml file.

- HTTP to HTTPS redirect is enabled by default. If you want to disable it, then in the annotation section, add the following: ingress.kubernetes.io/ssl-redirect:False.
- The load balancer policy by default is round robin. To use the ip hash load balancer policy, use the annotation: nginx.ingress.kubernetes.io/upstream-hash-by: "\$binary\_remote\_addr".
- To enable session stickiness, you need to use ip hash as load balancer policy.

### Create an Ingress Resource for Multiple Applications

If you want to deploy multiple applications in a Kubernetes cluster, then you can use the same ingress controller to configure load balancing for those applications. You can configure name-

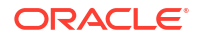

<span id="page-55-0"></span>based virtual hosting, in which the single IP address of the Nginx ingress controller service routes traffic to the host names of multiple services.

Example:

You have two services, webapp01-service and webapp02-service, created in a Kubernetes cluster. The DNS names webapp01.example.com and webapp02.example.com are mapped to the public IP address of the ingress service. Then, you can set up an ingress controller so that requests to https://webapp01.example.com/ get forwarded to webapp01-service, and requests to https://webapp02.example.com/ get forwarded to webapp02-service. You can configure these two services in the nginx-ingress.yaml file.

```
apiVersion: extensions/v1beta1
kind: Ingress
metadata:
   name: ingress-resource
   annotations:
     kubernetes.io/ingress.class: "nginx"
     nginx.ingress.kubernetes.io/load-balance: "round_robin"
spec:
   # Required only for SSL endpoint
   tls:
     - hosts:
       - webapp01.example.com
       - webapp02.example.com
       secretName: ingress-tls-certificate
   rules:
     - host: webapp01.example.com
       http:
         paths:
         - path: /
           backend:
             serviceName: webapp01-service
             servicePort: 80
     - host: webapp02.example.com
       http:
         paths:
         - path: /
           backend:
             serviceName: webapp02-service
              servicePort: 80
```
# Get Application Logs from the Kubernetes Cluster

You can get logs for your application from pods within the Kubernetes cluster.

- **1.** Open a command-line window.
- **2.** Locate the pods for your application. Replace the  $\langle$ app-name> placeholder.

```
kubectl get pods | grep "<app-name>"
```
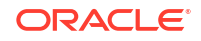

<span id="page-56-0"></span>Example:

```
$ kubectl get pods | grep "webapp01"
webapp01-deployment-84b7b6b5d4-5lnhb 1/1 Running 0 10d
webapp01-deployment-84b7b6b5d4-qxfbs 1/1 Running 0 10d
```
**3.** Fetch logs for your application from a pod. Replace the <pod-name> placeholder with the pod name of the previous step.

kubectl logs --tail=100 <pod-name>

#### Example:

\$ kubectl logs --tail=100 webapp01-deployment-84b7b6b5d4-5lnhb Not a secure app, removing idcs.jsp Jan 21, 2019 9:16:53 AM org.apache.coyote.AbstractProtocol init INFO: Initializing ProtocolHandler ["http-bio-8080"] Jan 21, 2019 9:16:53 AM org.apache.catalina.core.StandardService startInternal INFO: Starting service Tomcat Jan 21, 2019 9:16:53 AM org.apache.catalina.core.StandardEngine startInternal INFO: Starting Servlet Engine: Apache Tomcat/7.0.50 Jan 21, 2019 9:16:53 AM org.apache.catalina.startup.ContextConfig getDefaultWebXmlFragment INFO: No global web.xml found Jan 21, 2019 9:16:53 AM org.apache.coyote.AbstractProtocol start INFO: Starting ProtocolHandler ["http-bio-8080"] Jan 21, 2019 6:56:47 PM org.apache.coyote.http11.AbstractHttp11Processor process INFO: Error parsing HTTP request header Note: further occurrences of HTTP header parsing errors will be logged at DEBUG level.

## Troubleshoot Migration Problems

If you encounter problems migrating your Oracle Application Container Cloud Service application to Oracle Cloud Infrastructure, then you can do troubleshooting during your migration.

### Verify the Status of the Kubernetes Resources

If the deployment of your application fails, then you can fetch details of the deployment, pods, and service.

**1.** Fetch the deployments in your Kubernetes cluster.

kubectl get deployments

```
$ kubectl get deployments
NAME DESIRED CURRENT UP-TO-DATE AVAILABLE AGE
```
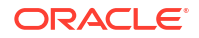

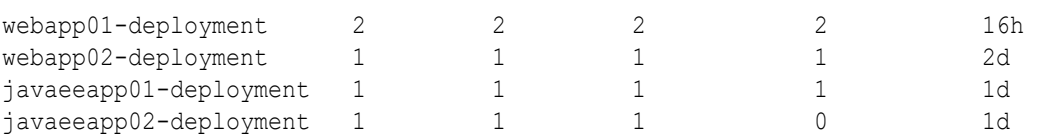

The value under the DESIRED and AVAILABLE columns should be at least 1. If the values is 0, then you have a problem in your deployment.

**2.** Fetch the services in your Kubernetes cluster.

kubectl get services

### Example:

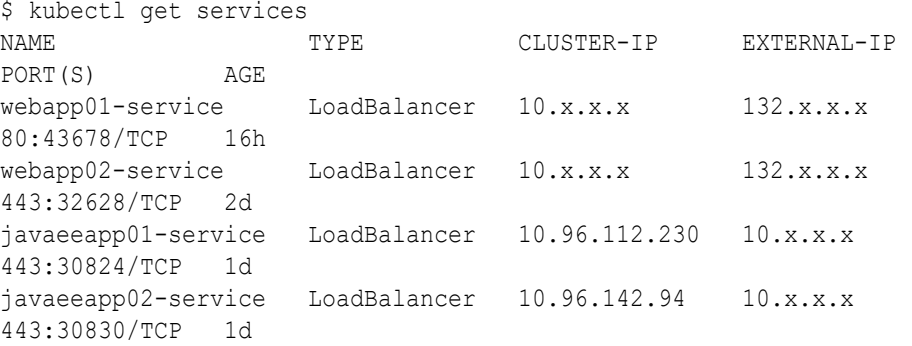

The value under the TYPE column should be ClusterIP or LoadBalancer according to you application. The value under the EXTERNAL-IP should be a valid IP address. If you have different values, then you have a problem in your service.

**3.** Fetch the pods in your Kubernetes cluster.

kubectl get pods

#### Example:

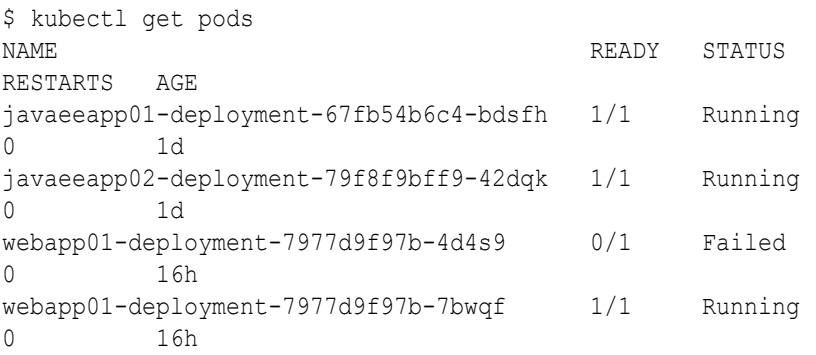

The value under the STATUS column should be Running. If the value is FAILED, then you have a problem in your pod.

<span id="page-58-0"></span>**4.** To fetch more details about a failed resource, run the following command. Provide appropriate values for the <resource-type> and <resource-id-or-name> placeholders.

```
kubectl describe <resource-type> <resource-id-or-name>
```
Example:

```
$ kubectl describe deployment webapp01-deployment
Name: webapp01-deployment
Namespace: default
CreationTimestamp: Thu, 07 Feb 2019 17:20:03 +0530
...
Pod Template:
  Labels: app=webapp01-selector
  Containers:
   webapp01:
 Image: fra.ocir.io/tenancy1/accs/oci_user1/webapp01:latest
Port: 8080/TCP
    Host Port: 0/TCP
...
Conditions:
 Type Status Reason
  ---- ------ ------
  Available False MinimumReplicasUnavailable
  Progressing False ProgressDeadlineExceeded
OldReplicaSets: <none>
NewReplicaSet: webapp01-deployment-7977d9f97b (2/2 replicas created)
Events: <none>
```
## Delete Resources Created During Migration

Remove the resources created during the migration facilitates quick recovery in the event of migration failure.

**1.** Delete the Kubernetes service. Provide an appropriate value for  $\langle$ app-name>.

kubectl delete service <app-name>-service

Example:

```
$ kubectl delete service webapp01-service
service "webapp01-service" deleted
```
**2.** Delete Kubernetes deployment. Provide an appropriate value for  $\langle$ app-name>.

kubectl delete deployment <app-name>-deployment

```
$ kubectl delete deployment webapp01-deployment
service "webapp01-deployment" deleted
```
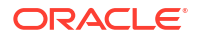

**3.** Delete Kubernetes secret for TLS key and certificate. Provide an appropriate value for <app-name>.

kubectl delete secret <app-name>-tls-certificate

#### Example:

```
$ kubectl delete secret webapp01-tls-certificate
secret "webapp01-tls-certificate" deleted
```
**4.** Delete Kubernetes docker secret. Provide an appropriate value for  $\langle$ app-name>.

kubectl delete secret <app-name>-secret

### Example:

```
$ kubectl delete secret webapp01-secret
secret "webapp01-secret" deleted
```
**5.** Delete Kubernetes configuration map for environment variables. Provide an appropriate value for <app-name>.

kubectl delete configmap <app-name>-config-var-map

### Example:

```
$ kubectl delete configmap webapp01-config-var-map
configmap "webapp01-config-var-map" deleted
```
After you delete the Kubernetes resources, you can restart the migration process.

# <span id="page-60-0"></span>4 Complete the Post-Migrations Tasks

After successfully migrating your Oracle Application Container Cloud Service applications from Oracle Cloud Infrastructure Classic to Oracle Cloud Infrastructure, test your applications thoroughly, and then perform cleanup and other optional configuration tasks.

### **Topics:**

- Test the Migrated Application
- [Clean Up the Infrastructure and Platform Resources in Oracle Cloud Infrastructure Classic](#page-61-0)

# Test the Migrated Application

To test your application you use the external IP address of the load balancer for your application, or the custom URL if you configured one. You can use a command-line tool or a web browser to transfer data from and to your application.

### **Use a command-line tool**

Using a command-line tool, for example cURL or GNU Wget, you can send requests to the endpoints of your application and retrieve the response.

### **Example 4-1 cURL Command**

```
$ curl -k https://123.x.x.x/
<!DOCTYPE html>
<html xmlns="http://www.w3.org/1999/xhtml">
...
...
</html>
```
### **Example 4-2 GNU Wget Command**

```
$ wget --no-check-certificate -O - https://123.x.x.x/
--2019-02-05 15:42:29-- https://123.x.x.x/
Request sent, awaiting response... 200 OK
Length: unspecified [text/html]
Saving to: ¿STDOUT¿
<!DOCTYPE html>
<html xmlns="http://www.w3.org/1999/xhtml">
...
...
\langle/html>
```
### **Use a web browser**

If your application includes a user interface, then you can interact with your application using a web browser. If your application is a REST Service without a user interface, then you still can test the GET endpoints using the web browser.

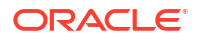

If you enabled an SSL endpoint for the application, then use your web browser to view the SSL certificate. Verify that the SSL certificate is the same as the one you provided in the Kubernetes deployment configuration.

# <span id="page-61-0"></span>Clean Up the Infrastructure and Platform Resources in Oracle Cloud Infrastructure Classic

After testing your migrated application in Oracle Cloud Infrastructure, you can delete the application and supporting cloud resources in Oracle Cloud Infrastructure Classic.

Delete these Oracle Cloud Infrastructure Classic resources to avoid costs for services that you no longer use.

- **1.** Access to the Oracle Application Container Cloud Service console.
- **2.** In the **Applications** table, click  $\blacksquare$  next to the application that you want to delete.
- **3.** Click **Delete.**
- **4.** Delete any other service instances in Oracle Cloud Infrastructure Classic that your migrated Oracle Application Container Cloud Service application is no longer using.